Действительно начиная с версии 01.01 (исполнение прибора)

BA02157T/53/RU/01.21-00

71557362 2021-10-29

# Инструкция по эксплуатации iTEMP TMT31

Преобразователь температуры

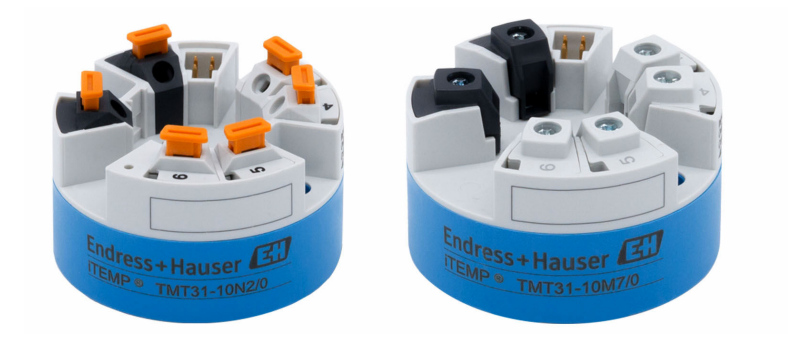

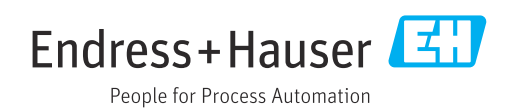

# Содержание

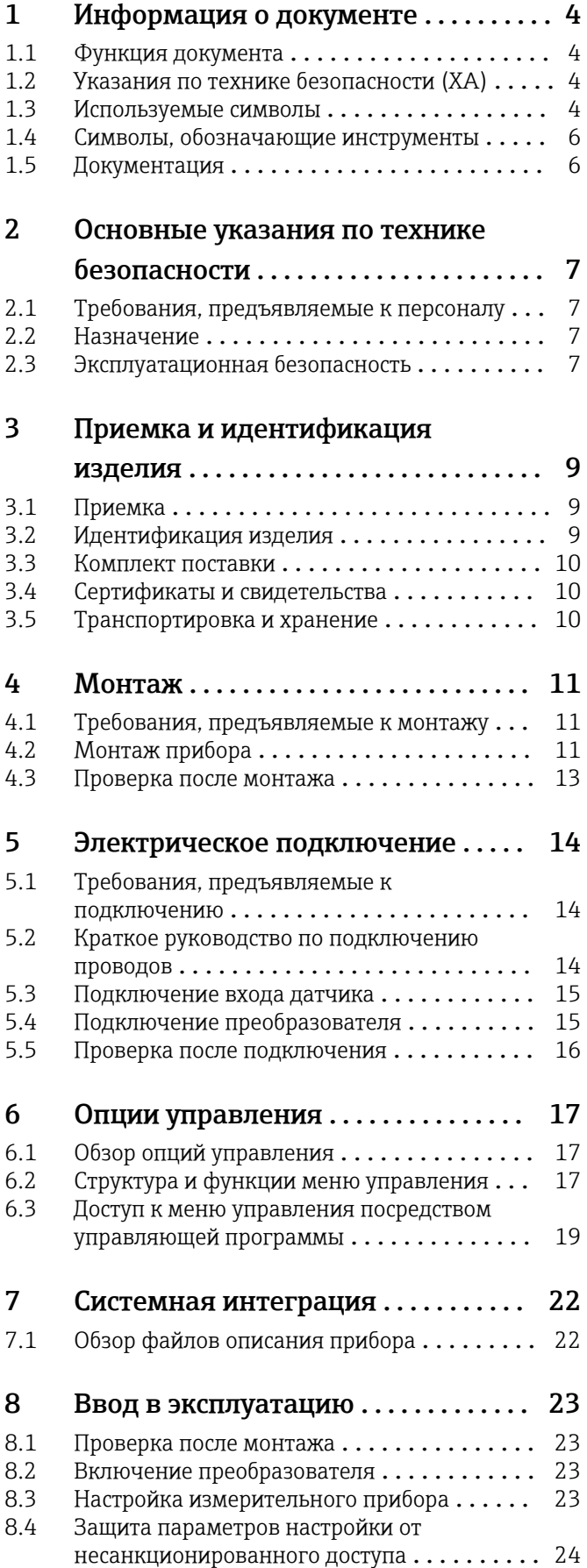

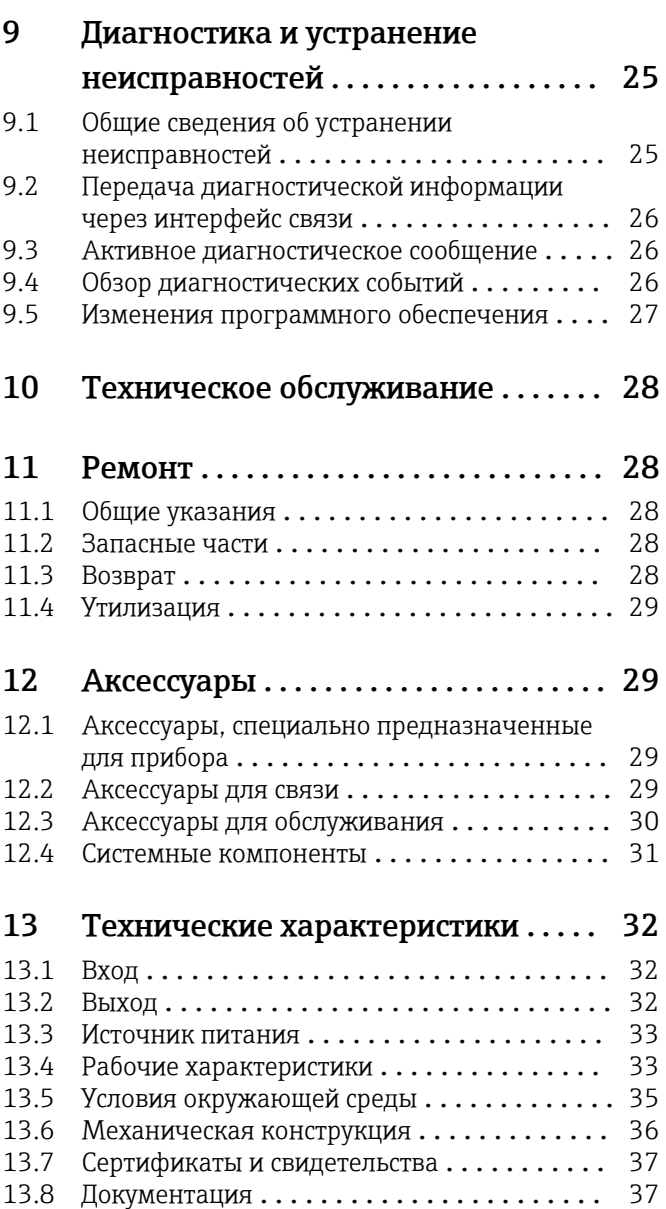

# <span id="page-3-0"></span>1 Информация о документе

### 1.1 Функция документа

Это руководство по эксплуатации содержит информацию, необходимую на различных стадиях срока службы прибора: начиная с идентификации, приемки и хранения продукта, его монтажа, подсоединения, ввода в эксплуатацию и завершая устранением неисправностей, сервисным обслуживанием и утилизацией.

# 1.2 Указания по технике безопасности (XA)

При использовании прибора во взрывоопасных зонах соблюдение норм национального законодательства является обязательным. Для измерительных систем, используемых во взрывоопасных зонах, предоставляется отдельная документация по взрывозащите. Такая документация является составной частью соответствующих руководств по эксплуатации. Правила монтажа, подключения и безопасности, приведенные в настоящем руководстве по эксплуатации, необходимо строго соблюдать! Убедитесь в том, что используется документация по взрывозащите, которая относится именно к конкретному прибору, предназначенному для использования во взрывоопасных зонах! Номер специальной документации по взрывозащите (XA...) указан на заводской табличке. Если два номера (указанные в документации по взрывозащите и на заводской табличке) идентичны, то эту специальную документацию по взрывозащите можно использовать.

### 1.3 Используемые символы

### 1.3.1 Символы техники безопасности

### **ΟΠΑCHO**

Этот символ предупреждает об опасной ситуации. Допущение такой ситуации приведет к серьезным или смертельным травмам.

#### **ДА ОСТОРОЖНО**

Этот символ предупреждает об опасной ситуации. Допущение такой ситуации может привести к серьезным или смертельным травмам.

#### **ВНИМАНИЕ**

Этот символ предупреждает об опасной ситуации. Допущение такой ситуации может привести к травмам небольшой или средней тяжести.

### **УВЕДОМЛЕНИЕ**

Этот символ содержит информацию о процедурах и других данных, которые не приводят к травмам.

### 1.3.2 Электротехнические символы

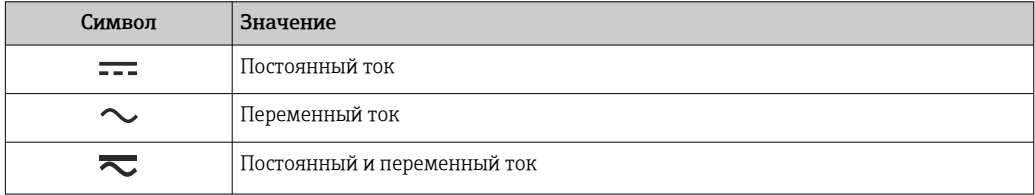

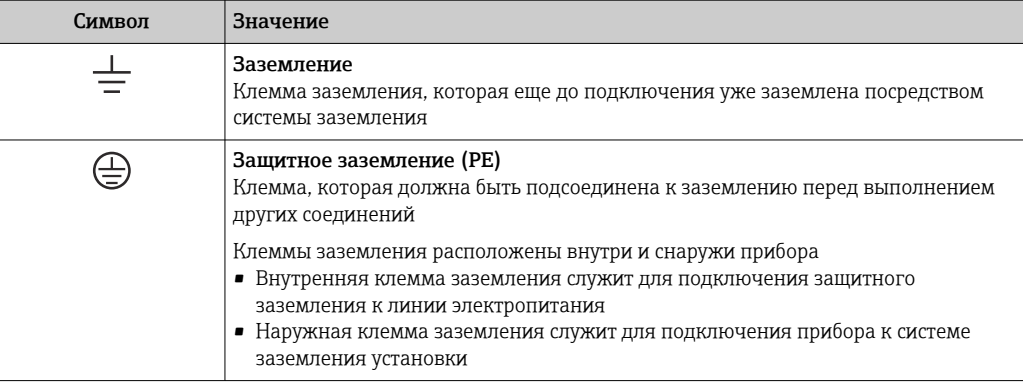

### 1.3.3 Описание информационных символов

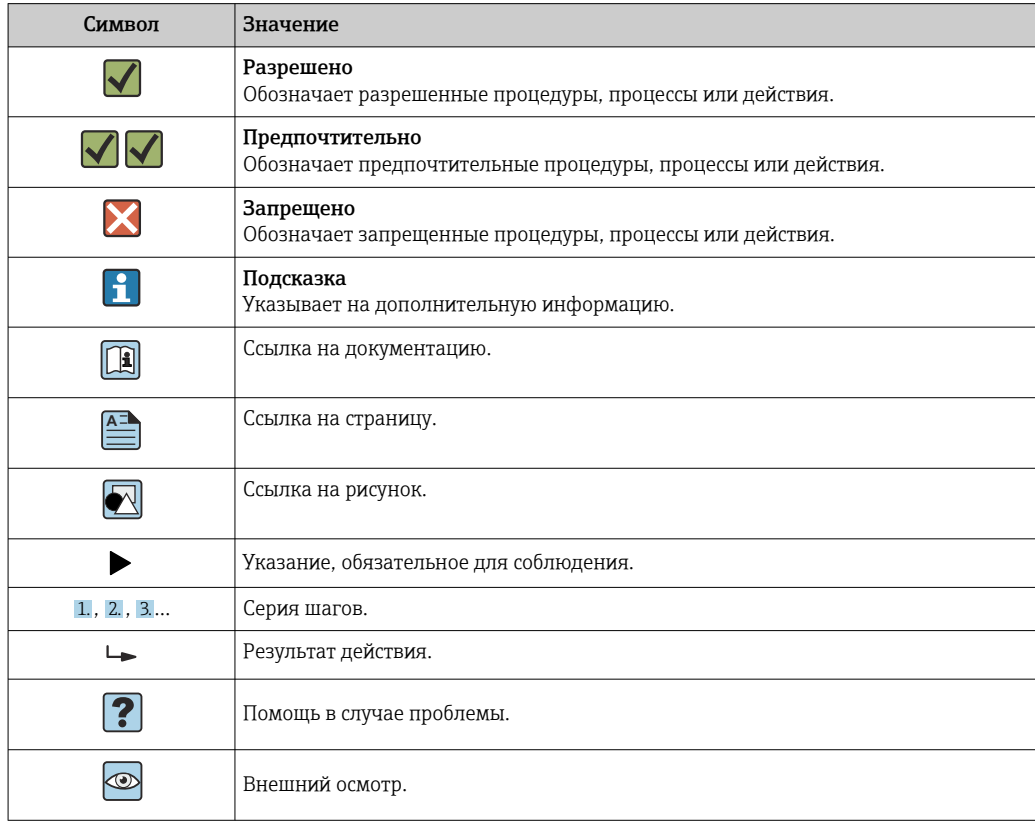

### 1.3.4 Символы на рисунках

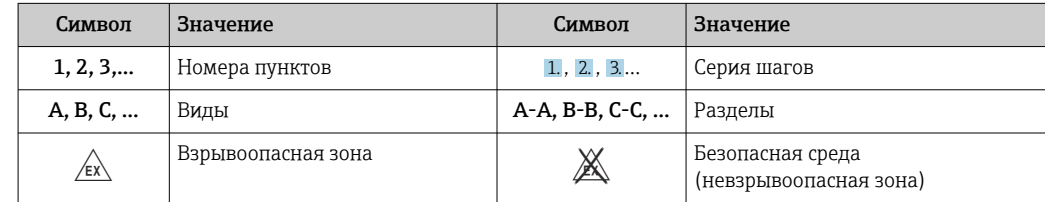

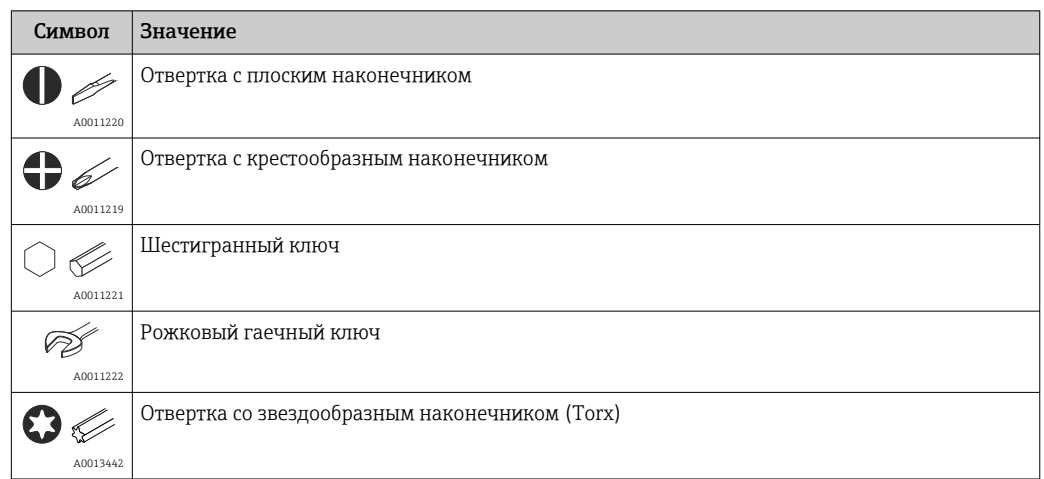

# <span id="page-5-0"></span>1.4 Символы, обозначающие инструменты

# 1.5 Документация

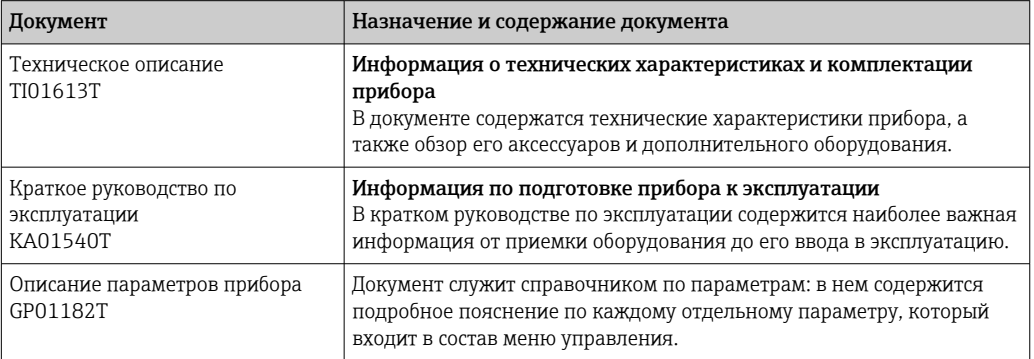

Документы указанных выше типов можно получить в следующем источнике. В разделе «Документация» веб-сайта компании Endress+Hauser: www.endress.com → «Документация»

# <span id="page-6-0"></span>2 Основные указания по технике безопасности

# 2.1 Требования, предъявляемые к персоналу

Персонал, выполняющий монтаж, ввод в эксплуатацию, диагностику и обслуживание оборудования, должен удовлетворять следующим требованиям.

- ‣ Обученные, квалифицированные специалисты, имеющие соответствующую квалификацию для выполнения порученной функции и задачи.
- ‣ Получить разрешение на выполнение данных работ от руководства предприятия.
- ‣ Ознакомиться с нормами федерального/национального законодательства.
- ‣ Специалисты должны прочитать и усвоить инструкции, приведенные в руководстве, дополнительной документации и сертификатах (в зависимости от области применения) до начала работы.
- ‣ Сотрудники должны следовать инструкциям и соблюдать основные условия.

Обслуживающий персонал должен соответствовать следующим требованиям.

- ‣ Соответствующим образом обучены и уполномочены оператором установки для выполнения поставленной задачи.
- ‣ Выполняют инструкции, приведенные в настоящем руководстве.

# 2.2 Назначение

Прибор представляет собой универсальный настраиваемый преобразователь температуры с входом для термометров сопротивления (RTD). Преобразователь в исполнении для размещения в головке датчика предназначен для установки в присоединительную головку (плоской формы) согласно стандарту DIN EN 50446. Кроме того, прибор можно установить на DIN-рейку с помощью опционального зажима для DIN-рейки.

При использовании прибора способом, который отличается от предписаний изготовителя, защита, обеспечиваемая прибором, может быть нарушена.

Изготовитель не несет ответственности за ущерб, причиненный неправильным использованием прибора или его использованием в целях, для которых он не предназначен.

## 2.3 Эксплуатационная безопасность

- ‣ Эксплуатируйте только такой прибор, который находится в надлежащем техническом состоянии, без ошибок и неисправностей.
- ‣ Ответственность за работу прибора без помех несет оператор.

### Взрывоопасная зона

Во избежание травмирования сотрудников предприятия при использовании прибора во взрывоопасной зоне (например, со взрывозащитой), необходимо соблюдать следующие правила.

- ‣ Основываясь на технических данных, которые указаны на заводской табличке, определите, разрешена ли эксплуатация заказанного прибора по назначению во взрывоопасной зоне. Заводская табличка находится сбоку на корпусе преобразователя.
- ‣ См. характеристики, указанные в отдельной сопроводительной документации, которая является неотъемлемой частью настоящего документа.

#### Электромагнитная совместимость

Измерительная система соответствует общим требованиям безопасности согласно стандарту EN 61010-1, требованиям ЭМС согласно стандарту МЭК/EN 61326, и рекомендациям NAMUR NE 21.

### **УВЕДОМЛЕНИЕ**

• Питание прибора должно поступать только от блока питания, который работает от цепи с ограничением энергии в соответствии с правилами UL/EN/MЭК 61010-1, раздел 9.4, а также требованиями, указанными в таблице 18.

# <span id="page-8-0"></span>3 Приемка и идентификация изделия

# 3.1 Приемка

- 1. Осторожно распакуйте преобразователь температуры. На упаковке и содержимом нет повреждений?
	- Поврежденные компоненты устанавливать запрещается. В противном случае изготовитель не может гарантировать соответствие первоначальным требованиям безопасности или стойкости материала и, следовательно, не может нести ответственность за любой возможный ущерб, ставший следствием несоблюдения этого требования.
- 2. Комплект поставки полностью в наличии или какие-либо компоненты отсутствуют? Сверьте фактический комплект поставки с заказом.
- 3. Данные на заводской табличке соответствуют информации в накладной?
- 4. Техническая документация и остальные необходимые документы присутствуют? Если это применимо: предоставлены ли указания по технике безопасности (например, документация XA) для взрывоопасных зон?

Если какое-либо из этих условий не выполняется, обратитесь в региональное торговое представительство компании.

# 3.2 Идентификация изделия

Для идентификации прибора доступны следующие варианты.

- Данные, указанные на заводской табличке.
- Расширенный код заказа с расшифровкой функций и характеристик прибора, который указан в накладной.
- Ввод серийного номера с заводской таблички в программе *W@M Device Viewer* (www.endress.com/deviceviewer): отображаются все данные, относящиеся к прибору, и обзор технической документации, поставляемой с прибором.
- Ввод серийного номера, указанного на заводской табличке, в приложение *Endress +Hauser Operations*, или сканирование двухмерного штрих-кода (QR-код), который находится на заводской табличке, с помощью приложения *Endress+Hauser Operations*: будут отображены все сведения о приборе и технической документации, которая выпущена к нему.

### 3.2.1 Заводская табличка

### Соответствует ли прибор предъявляемым требованиям?

Сравните и проверьте данные, указанные на заводской табличке прибора, с требованиями точки измерения.

<span id="page-9-0"></span>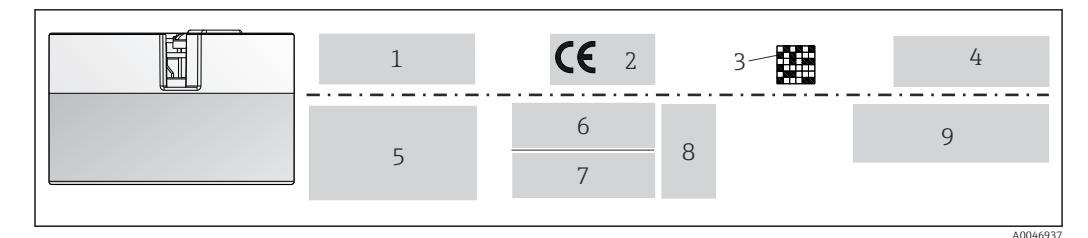

 $\overline{N}$  1 Заводская табличка преобразователя в головке датчика (например, взрывозащищенное исполнение)

- $\overline{1}$ Параметры электропитания, потребление тока, температура окружающей среды
- $\overline{2}$ Версия программного обеспечения, логотипы
- $\overline{z}$ Двухмерный штрих-код
- $\overline{4}$ 2 строки для обозначения
- 5 Сведения о сертификате для эксплуатации во взрывоопасных зонах с номером соответствующей документации по взрывобезопасности
- 6 Серийный номер и расширенный код заказа
- $\overline{7}$ Данные изготовителя
- Символы опциональной сертификации 8
- $\overline{q}$ Название компании-изготовителя и код заказа

#### $3.2.2$ Название и адрес компании-изготовителя

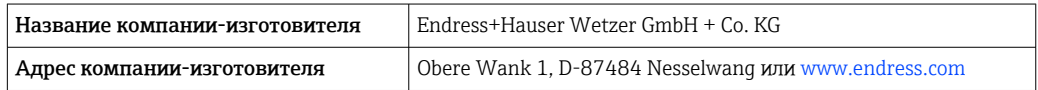

#### $3.3$ Комплект поставки

В комплект поставки входят следующие компоненты:

- преобразователь температуры:
- монтажные материалы (преобразователь в головке датчика), опционально:
- бумажный экземпляр краткого руководства по эксплуатации на английском языке:
- дополнительная документация для приборов, пригодных для эксплуатации во взрывоопасных зонах (ATEX, CSA), например указания по технике безопасности  $(XA...).$

#### $3.4$ Сертификаты и свидетельства

Прибор поставляется производителем в пригодном для безопасной эксплуатации состоянии. Прибор соответствует требованиям стандарта EN 61010-1 («Требования безопасности к электрическому оборудованию для измерения, управления и лабораторного использования») и требованиям ЭМС, которые содержатся в стандартах серии МЭК/EN 61326 21, а также рекомендациям NAMUR NE 21.

#### $3.5$ Транспортировка и хранение

Осторожно снимите весь упаковочный материал и защитные крышки, входящие в состав транспортной упаковки.

Размеры и условия эксплуатации см. в разделе «Механическая конструкция».  $\boxed{4}$ 

На время хранения или транспортировки упакуйте прибор соответствующим образом, чтобы надежно защитить его от ударов. Наибольшую степень защиты обеспечивает оригинальная упаковка.

#### Температура хранения

Преобразователь в головке датчика: -50 до +100 °С (-58 до +212 °F)

# <span id="page-10-0"></span>4 Монтаж

## 4.1 Требования, предъявляемые к монтажу

### 4.1.1 Размеры

Размеры прибора приведены в разделе «Технические характеристики» .

### 4.1.2 Место монтажа

В присоединительной головке плоской формы, соответствующей стандарту DIN EN 50446, непосредственный монтаж на вставку с кабельным вводом (среднее отверстие 7 мм).

Убедитесь в том, что в присоединительной головке достаточно свободного места!

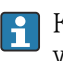

Кроме того, можно смонтировать преобразователь, предназначенный для установки в головке датчика, на DIN-рейку, которая соответствует стандарту МЭК 60715, с помощью зажима для установки на DIN-рейку (аксессуар).

Сведения об условиях (таких как температура окружающей среды, степень защиты или климатический класс), которые актуальны для надлежащей установки прибора в точке монтажа, приведены в разделе «Технические характеристики» .

При эксплуатации прибора во взрывоопасных зонах необходимо соблюдать предельные значения, указанные в сертификатах и нормативах (см. указания по взрывобезопасности).

# 4.2 Монтаж прибора

Для монтажа преобразователя в головке датчика понадобится отвертка с крестообразным наконечником.

- Максимальный момент затяжки крепежных винтов 1 Н·м ( $\frac{3}{4}$  фунт-сила-фута). Отвертка: Pozidriv Z2.
- Максимальный момент затяжки винтовых клемм 0,35 H·м  $(1/4$  фунт-сила-фута). Отвертка: Pozidriv Z1.

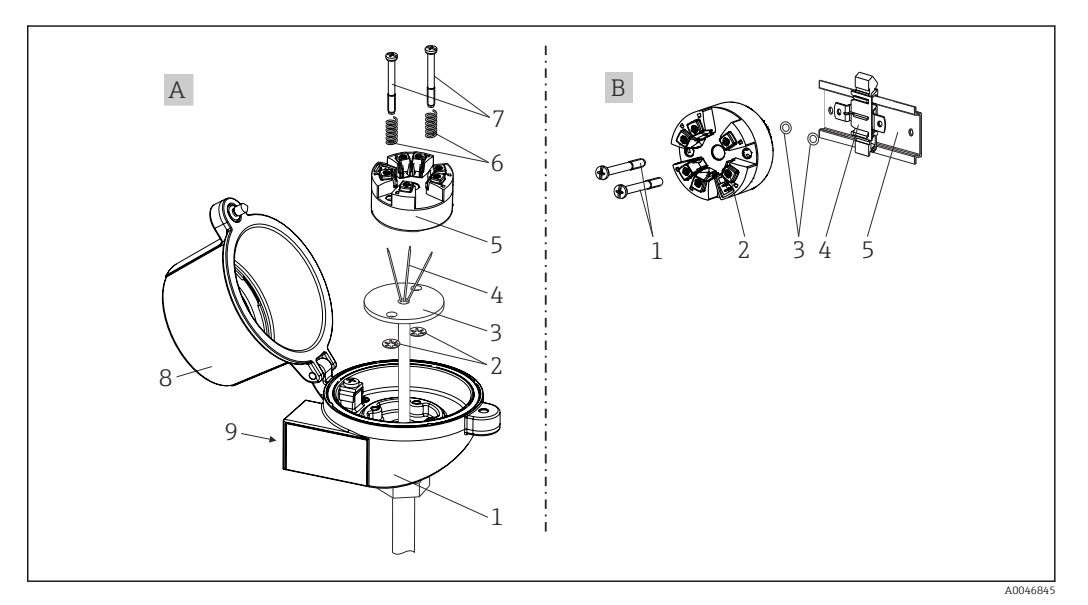

 *2 Монтаж преобразователя в головке датчика*

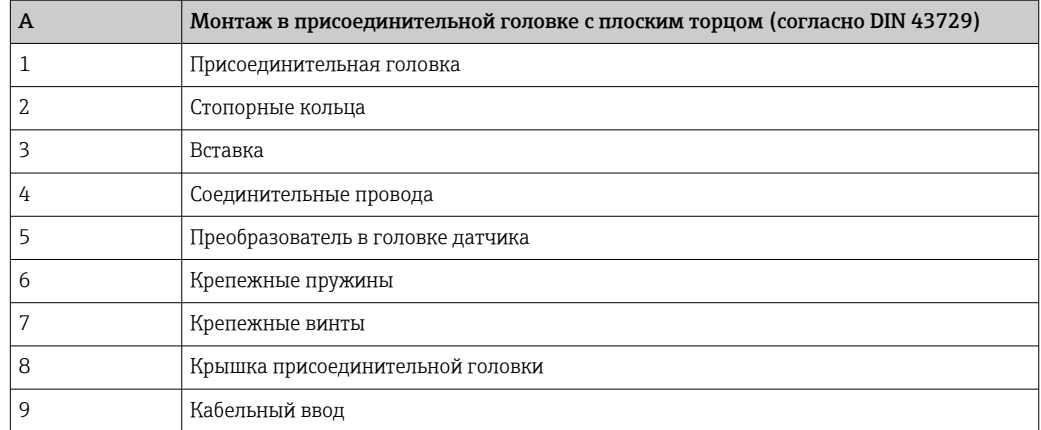

Процедура монтажа в присоединительной головке, поз. A

- 1. Откройте крышку (8) присоединительной головки.
- 2. Пропустите соединительные провода (4) вставки (3) сквозь центральное отверстие преобразователя в головке датчика (5).
- 3. Наденьте крепежные пружины (6) на крепежные винты (7).
- 4. Пропустите крепежные винты (7) сквозь периферийные отверстия преобразователя в головке датчика и вставки (3). Зафиксируйте оба крепежных винта пружинными кольцами (2).
- 5. Затем стяните преобразователь в головке датчика (5) вместе со вставкой (3) в присоединительной головке.
- 6. После подключения проводов плотно закройте крышку присоединительной головки (8).

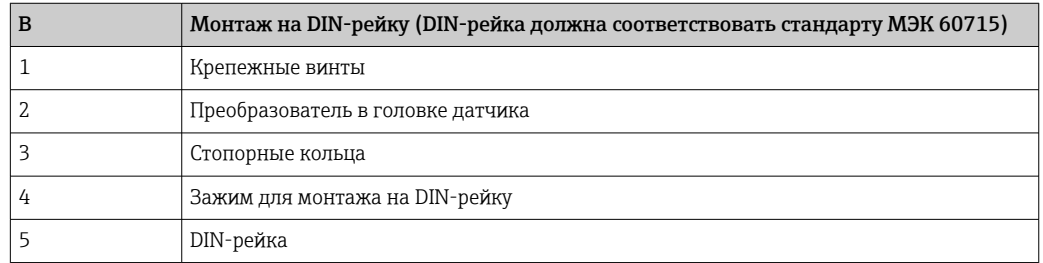

### 4.2.1 Метод монтажа, применяемый в Северной Америке

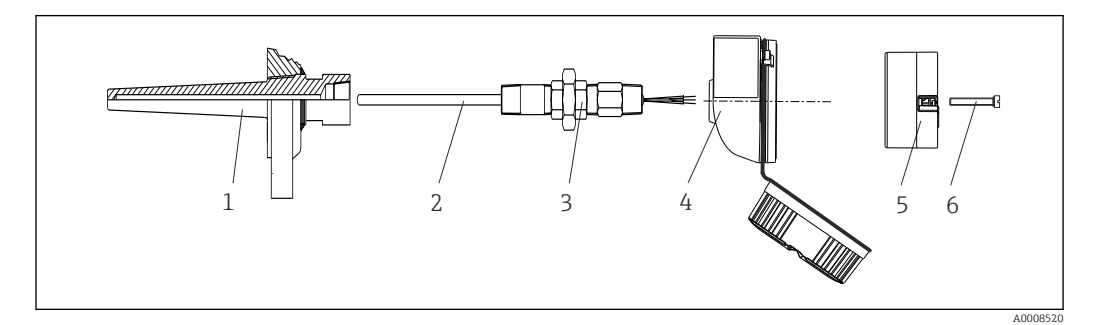

 *3 Монтаж преобразователя в головке датчика*

- *1 Термогильза*
- *2 Вставка*
- *3 Переходная муфта*
- *4 Присоединительная головка*
- *5 Преобразователь в головке датчика*
- *6 Крепежные винты*

<span id="page-12-0"></span>Структура прибора с термометром сопротивления и преобразователем в головке датчика

- 1. Установите термогильзу (1) на технологический трубопровод или на стенку сосуда. Термогильзу следует закрепить согласно инструкциям до подъема рабочего давления.
- 2. Установите на термогильзу соответствующие штуцеры трубки горловины и переходник (3).
- 3. Если установка уплотнительных колец необходима ввиду особо жестких условий окружающей среды или особых нормативных требований, то следует обязательно установить уплотнительные кольца.
- 4. Пропустите крепежные винты (6) сквозь периферийные отверстия преобразователя в головке датчика (5).
- 5. Расположите преобразователь, предназначенный для установки в головке датчика (5), в присоединительной головке (4) так, чтобы выводы питания (клеммы 1 и 2) были направлены в сторону кабельного ввода.
- 6. С помощью отвертки закрепите преобразователь (5) винтами в присоединительной головке (4).
- 7. Пропустите соединительные провода вставки (3) сквозь нижний кабельный ввод присоединительной головки (4) и центральное отверстие преобразователя в головке датчика (5). Подключите соединительные провода к преобразователю .
- 8. Закрепите присоединительную головку (4) со смонтированным и подключенным к проводам преобразователем в головке датчика на предварительно смонтированных штуцере и переходнике (3).

### УВЕДОМЛЕНИЕ

Чтобы обеспечить соблюдение требований к взрывозащите, необходимо плотно закрыть крышку присоединительной головки.

‣ После подсоединения проводов плотно заверните крышку присоединительной головки.

## 4.3 Проверка после монтажа

После монтажа прибора обязательно выполните следующие заключительные проверки.

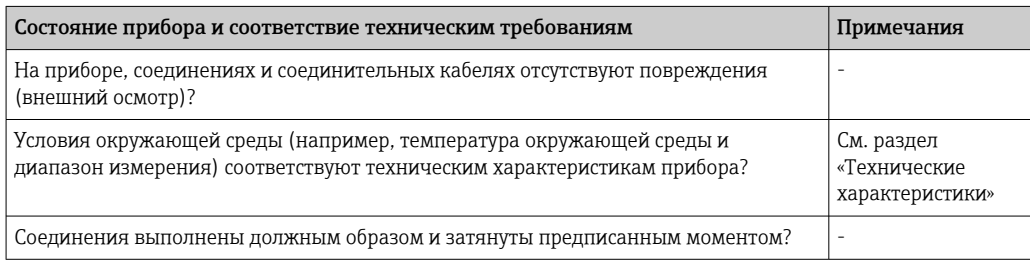

### <span id="page-13-0"></span>5 Электрическое подключение

### LВНИМАНИЕ

- ‣ Перед монтажом или подключением прибора отключите источник питания. Несоблюдение инструкций может привести к выходу из строя электронных компонентов.
- ‣ Не занимайте соединение CDI. Неправильное подсоединение может привести к выходу электроники из строя.

### 5.1 Требования, предъявляемые к подключению

Для электромонтажа преобразователя в головке датчика с винтовыми клеммами необходима отвертка с крестообразным наконечником. Подключение прибора со вставными клеммами выполняется без каких бы то ни было инструментов.

Провода к преобразователю, установленному в головку датчика, следует подключать следующим образом.

- 1. Откройте кабельное уплотнение и крышку корпуса на присоединительной головке или полевом корпусе.
- 2. Пропустите кабели через отверстие кабельного уплотнения.
- 3. Подключите кабель согласно иллюстрации →  $\triangleq$  14. Если преобразователь, установленный в головку датчика, оснащен пружинными клеммами, обратите особое внимание на информацию, приведенную в разделе «Подключение к пружинным клеммам». [→ 15](#page-14-0)
- 4. Затяните кабельный ввод и закройте крышку корпуса.

Во избежание ошибок подключения строго следуйте инструкциям по проверке после подключения перед вводом в эксплуатацию!

## 5.2 Краткое руководство по подключению проводов

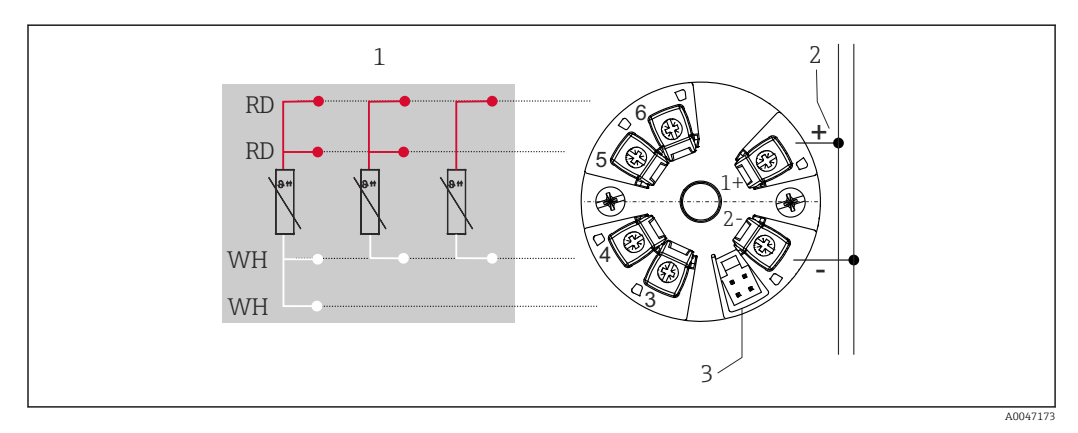

 *4 Назначение клемм преобразователя, устанавливаемого в головку датчика*

- *1 Вход термометра сопротивления: 4-, 3- и 2-проводное подключение*
- *2 Источник питания*
- *3 CDI-интерфейс*

#### УВЕДОМЛЕНИЕ

‣ ESD – электростатический разряд. Защитите клеммы от электростатического разряда. Несоблюдение инструкций может привести к выходу из строя или неисправности электронных компонентов.

Максимальный момент затяжки винтовых клемм – 0,35 Нм  $(\frac{1}{4}$  фунт сила фут). Отвертка: Pozidriv Z1.

## <span id="page-14-0"></span>5.3 Подключение входа датчика

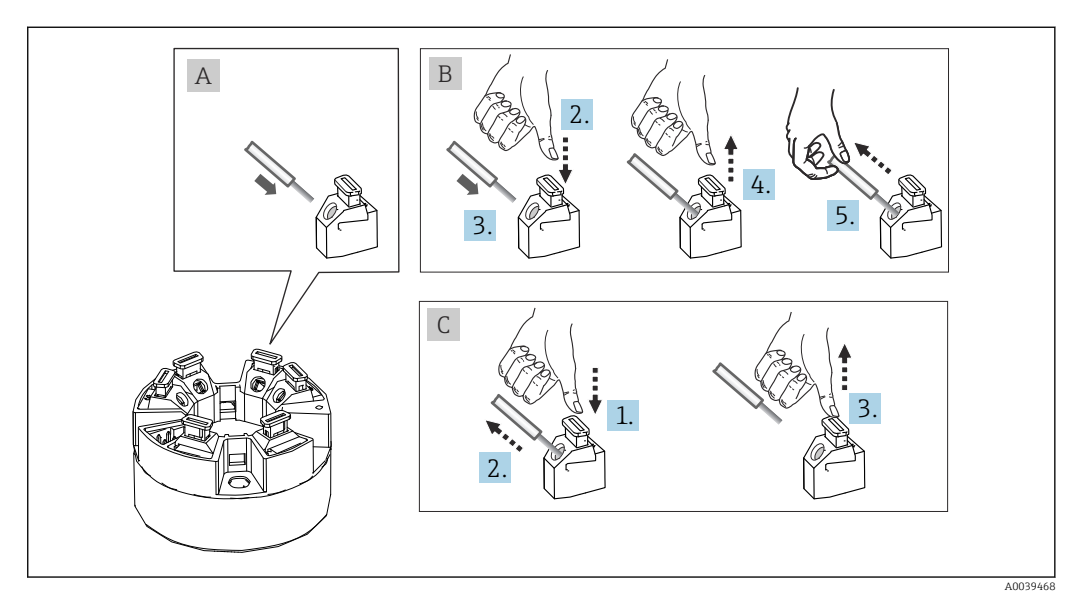

### 5.3.1 Подключение к пружинным клеммам

 *5 Подключение к пружинным клеммам на примере преобразователя в головке датчика*

#### Поз. A, однопроволочный провод

- 1. Зачистите конец провода. Минимальная длина зачистки 10 мм (0,39 дюйм).
- 2. Вставьте конец провода в клемму.
- 3. Слегка потяните за провод и убедитесь в том, что он надежно зафиксирован. При необходимости повторите операцию, начиная с шага 1.

#### Поз. B, многопроволочный провод без наконечника

- 1. Зачистите конец провода. Минимальная длина зачистки 10 мм (0,39 дюйм).
- 2. Нажмите рычажный размыкатель.
- 3. Вставьте конец провода в клемму.
- 4. Отпустите рычажный размыкатель.
- 5. Слегка потяните за провод и убедитесь в том, что он надежно зафиксирован. При необходимости повторите операцию, начиная с шага 1.

#### Поз. C, отсоединение провода

- 1. Нажмите рычажный размыкатель.
- 2. Извлеките провод из клеммы.
- 3. Отпустите рычажный размыкатель.

### 5.4 Подключение преобразователя

#### Спецификация кабеля  $\mathbf{a}$

К приборному кабелю не предъявляются особые требования (например, требования к экранированию).

Кроме того, необходимо соблюдать общую процедуру:  $\rightarrow \blacksquare$  14.

• Клеммы питания (1+ и 2-) защищены от обратной полярности.

• Сведения о площади поперечного сечения проводов см. в разделе «Технические характеристики»,  $\rightarrow \blacksquare$  33.

<span id="page-15-0"></span>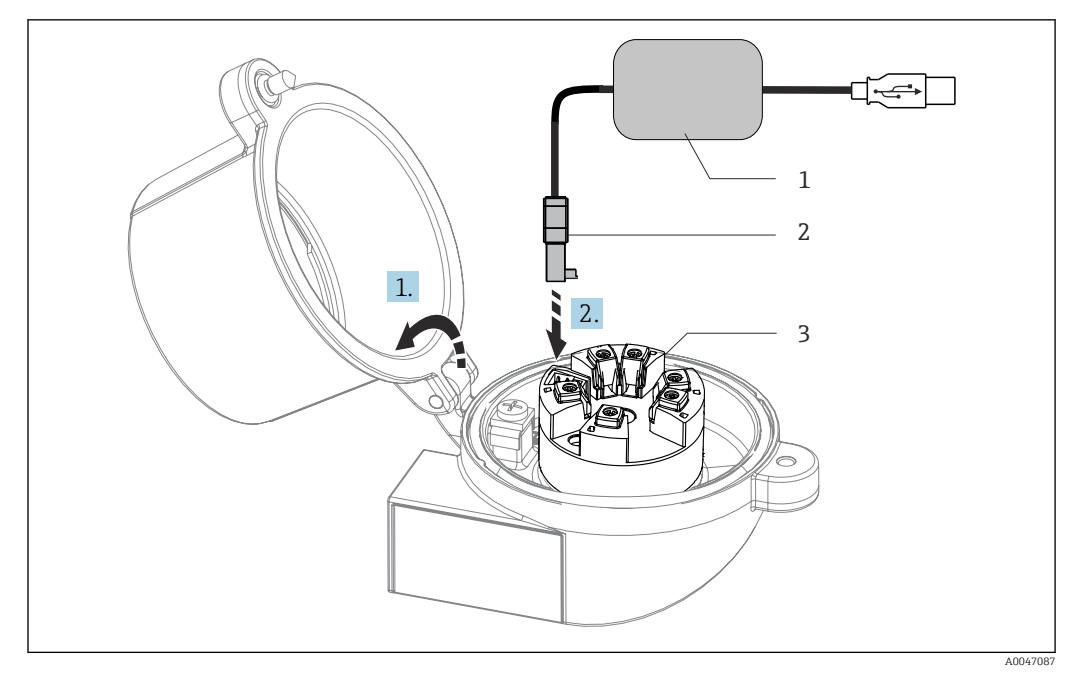

 *6 Установка разъема CDI из конфигурационного набора для настройки, визуализации и обслуживания преобразователя в головке датчика с помощью ПК и конфигурационного ПО*

- *1 Конфигурационный комплект с USB-портом*
- 
- *2 Разъем CDI 3 Смонтированный преобразователь в головке датчика с интерфейсом CDI*

# 5.5 Проверка после подключения

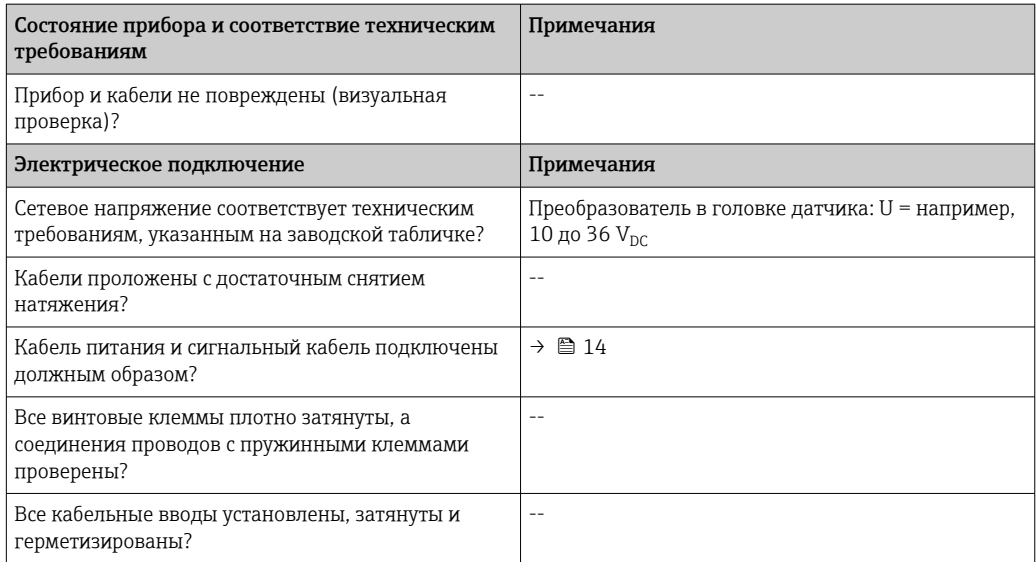

# <span id="page-16-0"></span>6 Опции управления

## 6.1 Обзор опций управления

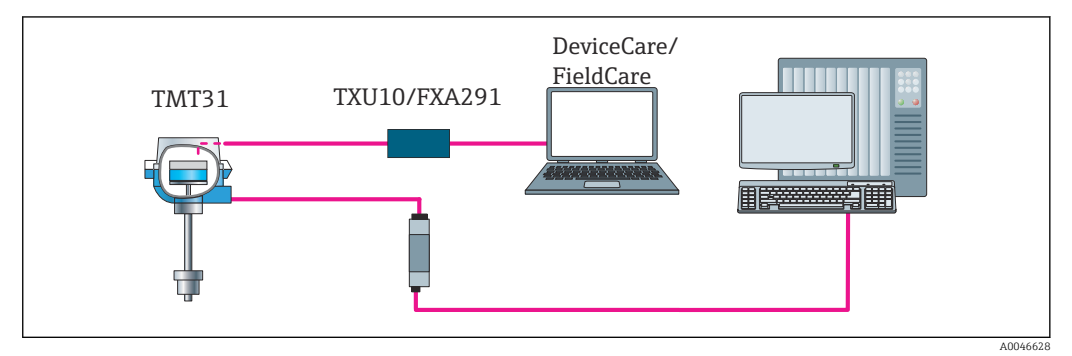

 *7 Опции управления для преобразователя с интерфейсом CDI*

# 6.2 Структура и функции меню управления

### 6.2.1 Структура меню управления

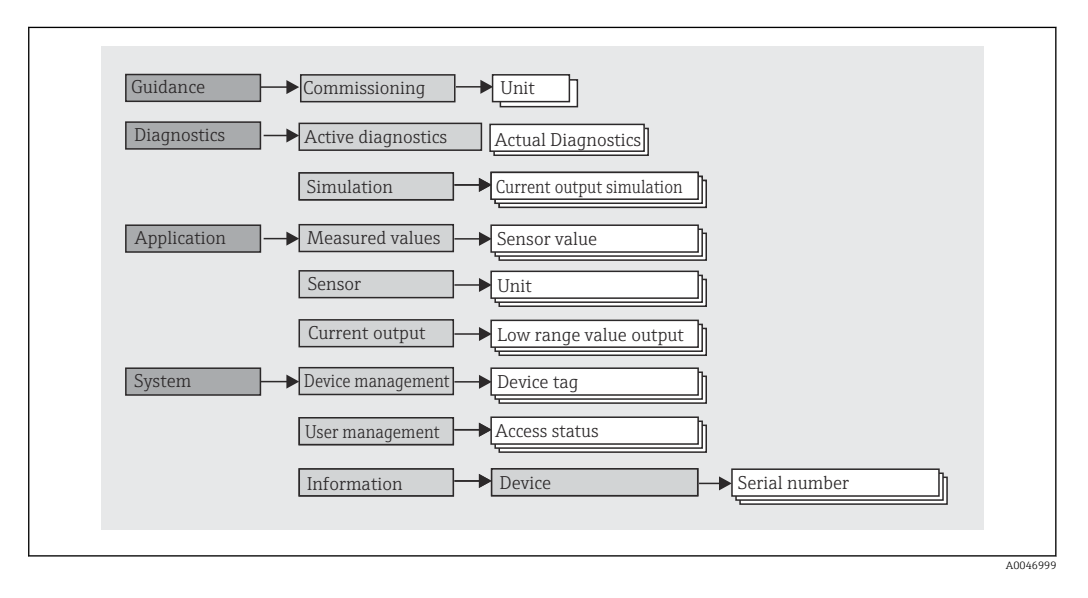

### Уровни доступа

#### Навигация  $\Box$  System  $\rightarrow$  User management

Концепция регулирования доступа с использованием различных уровней заключается в применении двух иерархических уровней для пользователей, которым предоставляются определенные права на чтение и запись информации. Основой этой концепции служит модель оболочки NAMUR.

### • Operator

Оператор установки может изменять только те настройки, которые не влияют на применение прибора (в особенности на путь измерения), а также пользоваться простыми, специфичными для конкретной области применения функциями. которые необходимы для эксплуатации. Однако оператор может считывать любые параметры.

#### • Maintenance

Уровень доступа Maintenance имеет отношение к ситуациям, связанным с настройкой: вводу в эксплуатацию и адаптации параметров процесса, а также устранению неполадок. Такой пользователь может настраивать и изменять любые доступные параметры. В отличие от уровня доступа Operator, уровень Maintenance предусматривает доступ для чтения и записи любых параметров.

### • Смена уровня доступа

Уровень доступа (с соответствующими разрешениями на чтение и запись) изменяется путем выбора необходимого уровня доступа (предустановленного в зависимости от используемого программного обеспечения) и ввода необходимого пароля при отображении соответствующего запроса. При выходе пользователя из системы система всегда возвращается на самый низкий уровень доступа в иерархии. Пользователь выходит из системы, явно выбирая функцию выхода при работе с прибором.

### • Состояние на момент поставки

Уровень доступа Operator не активен при поставке прибора с завода, т. е. уровень доступа Maintenance является низшим уровнем иерархии, который устанавливается на заводе. Такое состояние позволяет вводить прибор в эксплуатацию и выполнять другие действия по адаптации параметров процесса без необходимости вводить пароль. Позднее можно назначить пароль для уровня доступа Maintenance, чтобы защитить эту область конфигурации. Если при конфигурировании прибора был выбран вариант Configuration locked when delivered («При поставке настройка заблокирована»), то при поставке для прибора устанавливается уровень доступа Operator. Поэтому изменить конфигурацию невозможно. Пароль, сохраненный при поставке, можно сбросить и указать заново.

#### • Пароль

Можно назначить пароль для уровня доступа Maintenance, чтобы ограничить доступ к функциям прибора. Это приводит к активации уровня доступа Operator, который становится низшим уровнем иерархии и не требует ввода пароля от пользователя. Пароль можно изменить или деактивировать только на уровне доступа Maintenance.

#### Подменю

<span id="page-18-0"></span>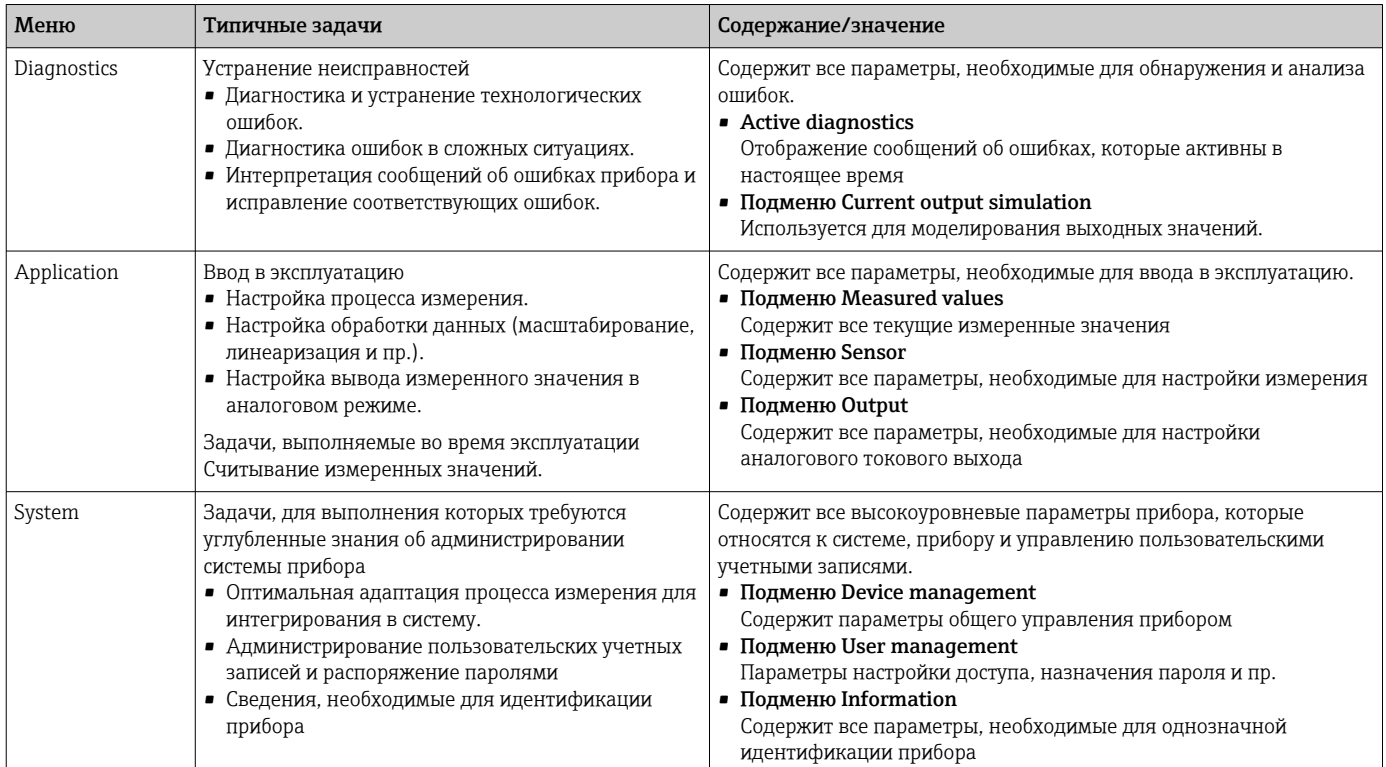

#### $6.3$ Доступ к меню управления посредством управляющей программы

Управляющие программы FieldCare и DeviceCare, разработанные компанией Endress +Hauser, можно загрузить (https://www.software-products.endress.com) или получить в региональном торговом представительстве Endress+Hauser на портативном носителе информации.

#### $6.3.1$ **DeviceCare**

#### Функциональный охват

DeviceCare - это бесплатное программное средство для настройки приборов Endress +Наиѕег. При наличии соответствующего драйвера (DTM) поддерживаются приборы со следующими протоколами: HART, PROFIBUS, FOUNDATION Fieldbus, Ethernet/IP, Modbus, CDI, ISS, IPC и PCP. В состав целевой группы входят заказчики, на заводах и в сервисных центрах которых нет цифровых сетей, и у которых нет возможности пригласить сервисных специалистов Endress+Hauser. Приборы могут быть подключены напрямую через модем (в двухточечном режиме) или через шинную систему. Программа DeviceCare работает быстро, удобна и интуитивно понятна в использовании. Программа работает на ПК, ноутбуках и планшетах с операционной системой Windows.

#### Источники получения файлов описания приборов

См. сведения, приведенные в разделе «Системная интеграция»  $\Rightarrow$   $\cong$  22

#### Установление соединения

Пример: комплект для связи через интерфейс CDI, TXU10 и FXA291 (USB)

- 1. Обязательно обновите библиотеку DTM для всех подключенных приборов (например, FXA29x, TMTxy).
- 2. Запустите программу DeviceCare и подключите прибор кнопкой Automatic.
	- Прибор будет обнаружен автоматически.
- При передаче параметров прибора после конфигурирования параметров в автономном режиме понадобится в первую очередь указать пароль для уровня поступа Maintenance (если такой пароль задан). Это следует сделать в меню System -> User administration.

#### $6.3.2$ **FieldCare**

#### Функциональный охват

Средство управления активами предприятия на основе технологии FDT/DTM, разработанное специалистами Endress+Hauser. Эта программа позволяет настраивать любые цифровые полевые приборы в системе, а также упрощает управление этими приборами. Использование информации о состоянии в этой программе является простым, но эффективным способом проверки состояния приборов. Доступ осуществляется по протоколу HART® или через интерфейс CDI (Endress+Hauser Common Data Interface). Поддерживаются также приборы со следующими протоколами, при наличии соответствующего драйвера (DTM): PROFIBUS, FOUNDATION Fieldbus.

Типичные функции

- Настройка параметров преобразователя
- Загрузка и выгрузка данных прибора
- Протоколирование точки измерения
- Визуализация архива измеренных значений (линейного регистратора) и журнала событий

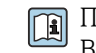

[11] Подробные сведения см. в документах из рубрики «Руководство по эксплуатации», BA027S/04/xx и BA059AS/04/xx.

#### Источники получения файлов описания приборов

См. сведения, указанные в разделе  $\rightarrow \blacksquare$  22

#### Установление соединения

Пример: комплект для связи через интерфейс CDI, TXU10 или FXA291 (USB)

- 1. Обязательно обновите библиотеку DTM для всех подключенных приборов (например, FXA29x, TMTxy).
- 2. Запустите программу FieldCare и создайте проект.
- 3. Вызовите контекстное меню пункта **Host PC** и выберите пункт Add device... • Откроется окно Add new device.
- 4. В списке выберите опцию CDI Communication FXA291 и нажмите ОК для подтверждения.
- 5. Выполните двойной щелчок на пункте CDI Communication FXA291 DTM.
	- → Убедитесь в том, что к последовательному интерфейсу подключен надлежащий модем.
- 6. Вызовите контекстное меню пункта CDI Communication FXA291 и выберите в нем пункт Create network.
	- Создается соединение с прибором.

1 При передаче параметров прибора после конфигурирования параметров в автономном режиме понадобится в первую очередь указать пароль для уровня доступа Maintenance (если такой пароль задан). Это следует сделать в меню System -> User administration.

# <span id="page-21-0"></span>7 Системная интеграция

# 7.1 Обзор файлов описания прибора

*Данные о версии прибора*

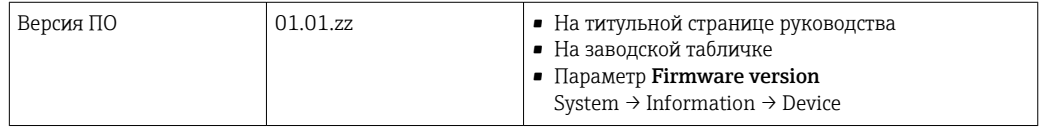

Программные драйверы приборов (DD/DTM) для различных управляющих программ можно получить в нескольких источниках.

- www.endress.com → «Документация» → поле поиска: «программное обеспечение» → тип программного обеспечения: «драйвер прибора»
- www.endress.com  $\rightarrow$  «Продукты»: страница конкретного изделия, например TMTxy  $\rightarrow$ «Документы»/«Руководства»/программное обеспечение: Менеджер типа приборов (DTM).

Управляющие программы FieldCare и DeviceCare, разработанные компанией Endress +Hauser, можно загрузить (https://www.software-products.endress.com) или получить в региональном торговом представительстве Endress+Hauser на портативном носителе информации.

# <span id="page-22-0"></span>8 Ввод в эксплуатацию

### 8.1 Проверка после монтажа

Перед вводом точки измерения в эксплуатацию убедитесь в том, что проведены все заключительные проверки.

- Контрольный список «Проверка после монтажа»  $\rightarrow \blacksquare$  11
- Контрольный список «Проверка после подключения» →  $\cong$  14

### 8.2 Включение преобразователя

Закончив проверки после подключения, включите сетевое напряжение. После включения питания преобразователь выполняет несколько функций внутренней проверки.

Прибор начинает работать примерно через 5 секунд. Измерение в нормальном режиме начинается сразу после завершения процедуры включения.

## 8.3 Настройка измерительного прибора

Начальная точка - это меню Guidance. Настройки параметров, требующие определенных прав доступа, могут быть отключены (обозначены символом замка). Первым шагом использования прибора по назначению является ввод прибора в эксплуатацию.

#### Навигация Guidance → Commissioning

*Можно настроить следующие параметры.*

Unit Sensor type Connection type 2-wire compensation Lower range value output Upper range value output Failure mode

В последнем разделе можно определить пароль для уровня доступа Maintenance. Это настоятельно рекомендуется для защиты прибора от несанкционированного доступа. В следующих шагах приведено описание первоначальной настройки пароля для уровня доступа Maintenance.

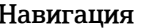

日 System → User management

Access status Logout Delete password

1. В поле Access status отображается уровень доступа Maintenance с двумя пунктами, Logout и Delete password.

#### 2. Функция Logout

Активируйте поле ввода Logout.

 В поле Access status отображается уровень доступа Operator. Отображается поле ввода Enter access code.

- <span id="page-23-0"></span>3. Чтобы вернуться на уровень доступа Maintenance, в этом поле следует ввести четырехзначный код доступа, который был определен ранее.
	- В поле Access status отображается уровень доступа Maintenance.

### 4. Функция Delete password

Активируйте поле ввода Delete password.

- 5. В поле ввода Define software write protection code введите пользовательский пароль, который соответствует требованиям, указанным в контекстной справочной системе.
	- Отображается начальное окно, приведенное в описании этапа 1.

После того как пароль был успешно введен, изменения параметров, особенно те, которые необходимы для ввода в эксплуатацию, адаптации/оптимизации процесса и устранения неполадок, могут быть реализованы только на уровне доступа Maintenance, при вводе соответствующего пароля.

#### 8.4 Защита параметров настройки от несанкционированного доступа

#### $8.4.1$ Программная блокировка

За счет установки пароля для уровня доступа **Maintenance** можно ограничить авторизацию доступа и защитить прибор от несанкционированного доступа.

Чтобы защитить параметры от несанкционированного изменения, можно выйти из системы на уровне доступа Maintenance и перейти на уровень доступа Operator. Отображается символ замка.

Чтобы деактивировать защиту от записи, пользователь должен войти в систему на уровне доступа Maintenance с помощью соответствующей управляющей программы.

• Концепция уровней доступа  $\rightarrow$   $\blacksquare$  17

# <span id="page-24-0"></span>9 Диагностика и устранение неисправностей

## 9.1 Общие сведения об устранении неисправностей

Если сбой произошел после запуска или в процессе эксплуатации, всегда начинайте поиск и устранение неисправностей с проверки по приведенным ниже контрольным спискам. Ответы на вопросы контрольных списков позволяют прийти непосредственно к причине неисправности и соответствующим мерам по ее устранению.

**В Конструкция прибора не предусматривает ремонта. Однако можно отправить** прибор на проверку. См. сведения, приведенные в разделе «Возврат».

| Неисправность         | Возможная причина                                                                                      | Мера по устранению                                                                                                  |
|-----------------------|----------------------------------------------------------------------------------------------------|----------------------------------------------------------------------------------------------------|
| Прибор не отвечает.   | Сетевое напряжение не<br>соответствует техническим<br>требованиям, указанным на<br>заводской табличке. | Проверьте напряжение<br>непосредственно на преобразователе<br>с помощью вольтметра и<br>откорректируйте напряжение. |
|                       | Отсутствует контакт<br>соединительных кабелей с<br>клеммами.                                           | Необходимо обеспечить<br>электрический контакт между<br>кабелями и клеммами.                                        |
|                       | Неисправен модуль электроники.                                                                         | Замените прибор.                                                                                                    |
| Выходной ток < 3.6 мА | Неправильное подключение<br>сигнального кабеля.                                                        | Проверьте проводку.                                                                                                 |
|                       | Неисправен модуль электроники.                                                                         | Замените прибор.                                                                                                    |
|                       | Ток отказа настроен на режим Low<br>Alarm                                                              | Выполните перенастройку тока отказа<br>на режим High Alarm.                                                         |

*Неисправности общего характера*

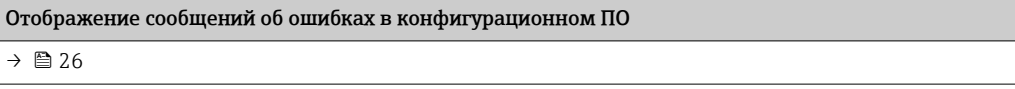

*Ошибки прикладного характера без отображения сообщений о состоянии, характерные для соединения с термометром сопротивления*

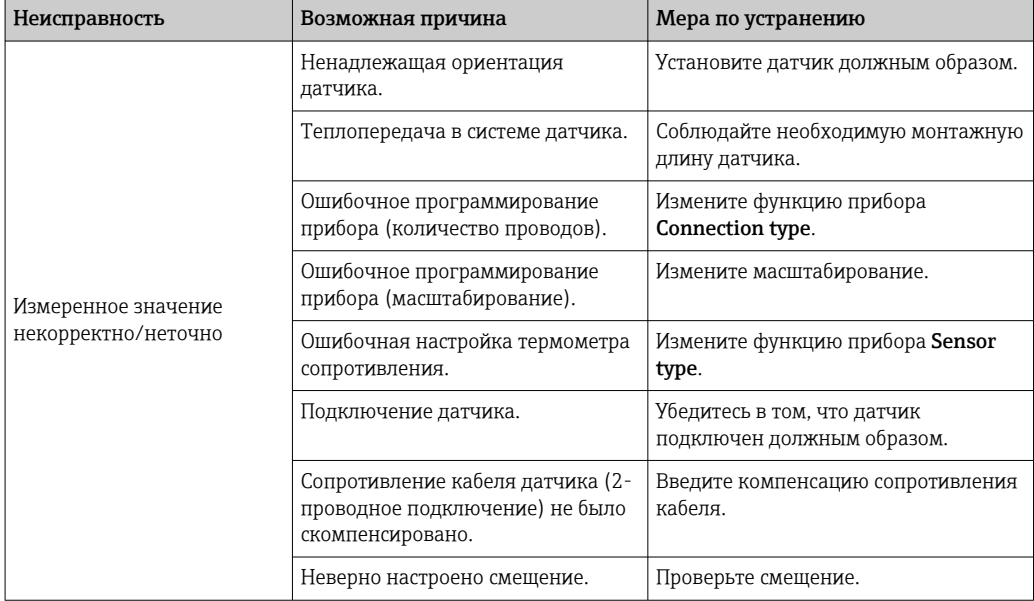

<span id="page-25-0"></span>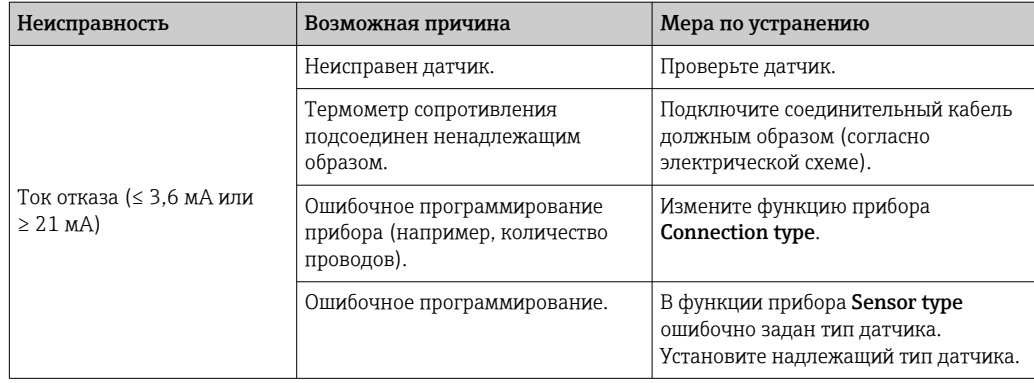

#### 9.2 Передача диагностической информации через интерфейс связи

Сигналы состояния

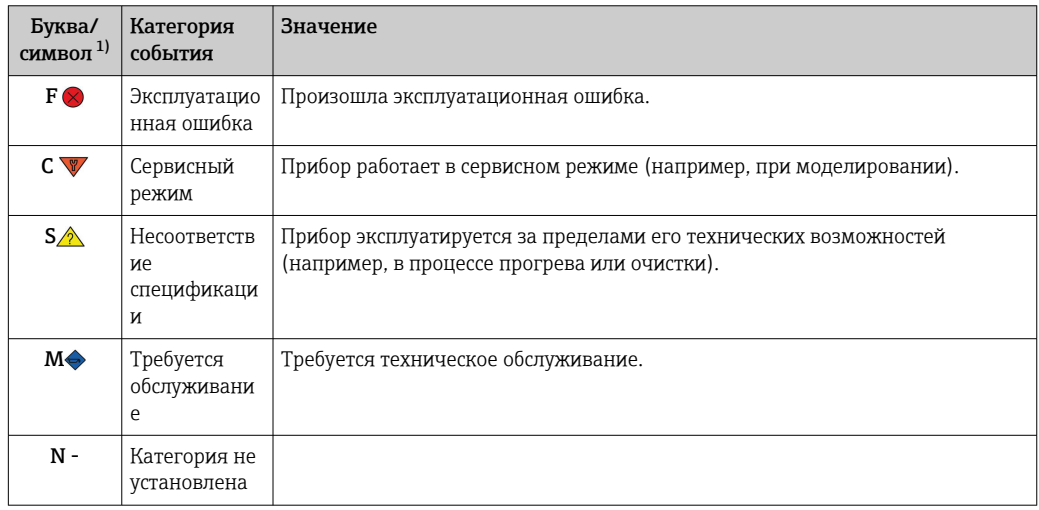

 $1)$ Согласно правилам NAMUR NE107.

Реакция на диагностическое событие

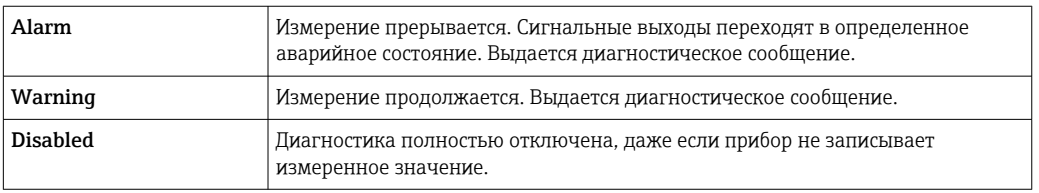

#### 9.3 Активное диагностическое сообщение

Если одновременно имеется несколько диагностических сообщений, ожидающих обработки, то отображается только текущее диагностическое сообщение. Сигнал состояния определяет приоритет, в котором отображаются диагностические сообщения. Действует следующий порядок приоритета: F, C, S, M.

#### Обзор диагностических событий 9.4

За каждым диагностическим событием на заводе закрепляется определенный уровень события.

<span id="page-26-0"></span>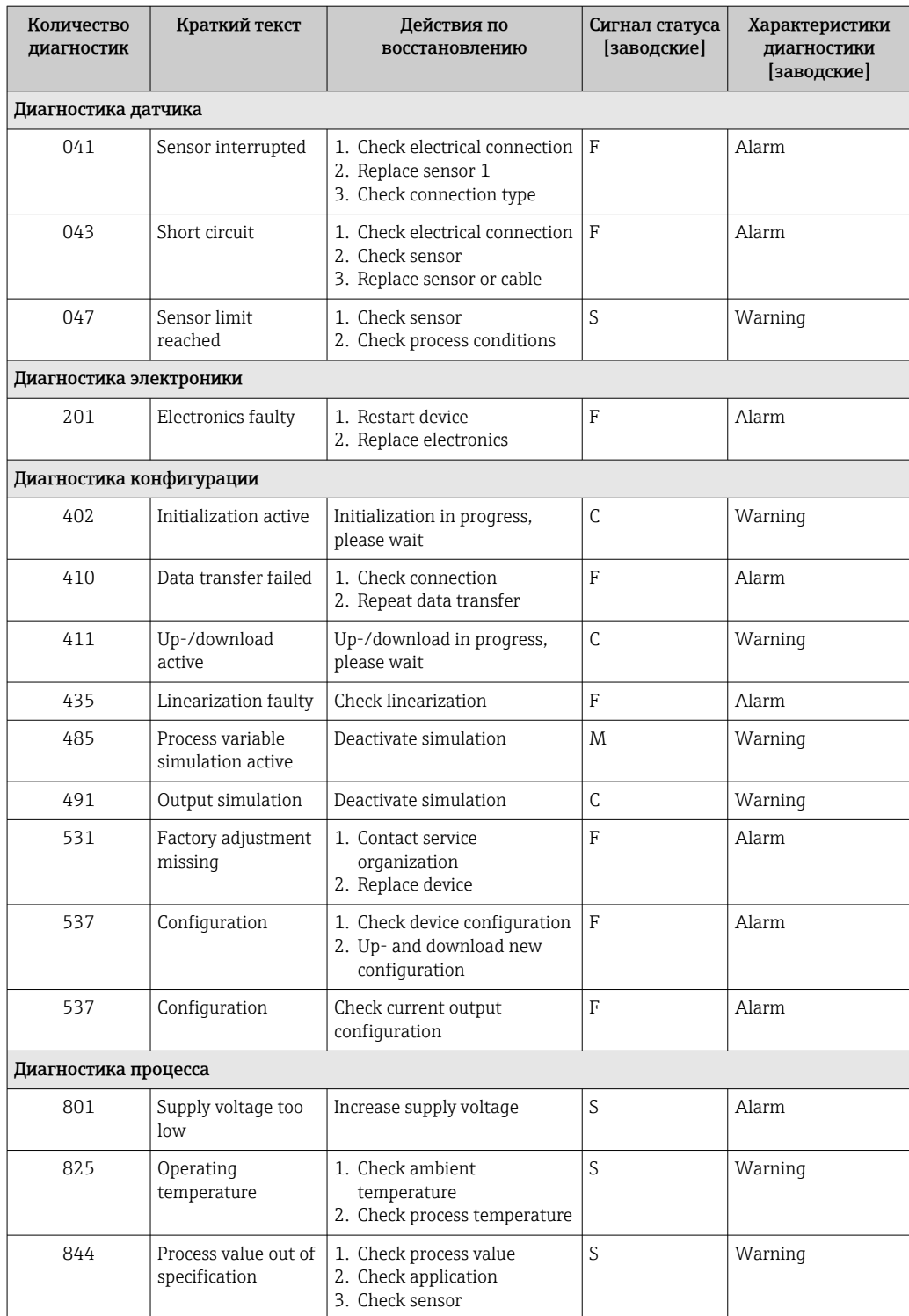

# 9.5 Изменения программного обеспечения

### История изменений

Версия ПО (FW), указанная на заводской табличке и в руководстве по эксплуатации, указывает номер сборки ПО прибора: XX.YY.ZZ (например, 01.02.01).

XX Изменение главной версии. Больше несовместимо. Изменения, внесенные в прибор и в руководство по эксплуатации.

<span id="page-27-0"></span>История изменений

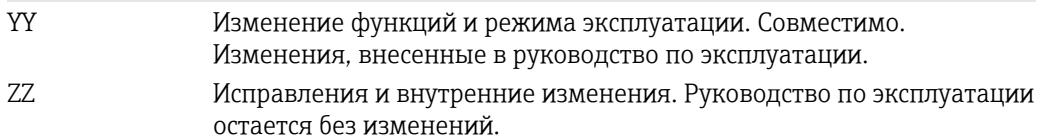

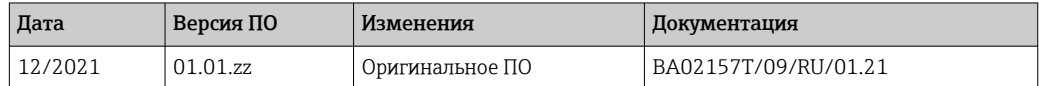

# 10 Техническое обслуживание

Специальное техническое обслуживание прибора не требуется.

#### Очистка

Для очистки прибора можно использовать чистую сухую ткань.

# 11 Ремонт

## 11.1 Общие указания

Особенности компоновки и конструкции прибора исключают возможность ремонта.

## 11.2 Запасные части

Список запасных частей к прибору, которые можно приобрести в настоящее время, приведен на веб-сайте http://www.products.endress.com/spareparts\_consumables. Заказывая запасные части, обязательно укажите серийный номер прибора!

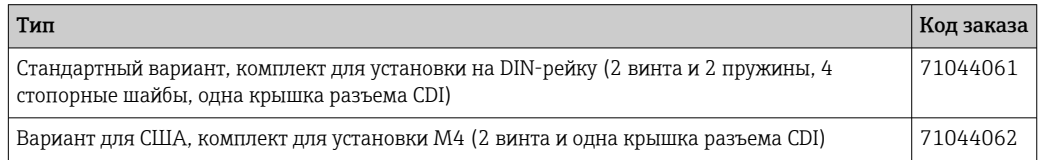

# 11.3 Возврат

Требования, предъявляемые к безопасному возврату прибора, могут варьироваться в зависимости от типа прибора и национального законодательства.

- 1. Дополнительные сведения см. на веб-сайте: http://www.endress.com/support/return-material.
- 2. Прибор необходимо вернуть поставщику, если требуется ремонт или заводская калибровка, а также при заказе или доставке ошибочного прибора.

### <span id="page-28-0"></span>11.4 Утилизация

# $\boxtimes$

Если этого требует Директива 2012/19 ЕС об отходах электрического и электронного оборудования (WEEE), наши изделия маркируются указанным символом, с тем чтобы свести к минимуму возможность утилизации WEEE как несортированных коммунальных отходов. Такие изделия запрещено утилизировать как несортированные коммунальные отходы и можно вернуть компании Endress+Hauser для утилизации на условиях, которые указаны в общих положениях и условиях нашей компании, или согласно отдельной договоренности.

# 12 Аксессуары

Для этого прибора поставляются различные аксессуары, которые можно заказать в Endress+Hauser как при поставке прибора, так и позднее. За подробной информацией о соответствующем коде заказа обратитесь в региональное торговое представительство Endress+Hauser или посетите страницу прибора на веб-сайте Endress+Hauser: [www.endress.com](https://www.endress.com).

# 12.1 Аксессуары, специально предназначенные для прибора

Переходник для монтажа на DIN-рейку, зажим для DIN-рейки согласно стандарту IEC 60715 (TH35) без крепежных винтов

Стандартная комплектация – набор для установки на DIN-рейку (2 винта + пружины, 4 стопорных шайбы и 1 крышка для разъема CDI)

Комплектация для США – крепежные винты M4 (2 винта M4 и 1 крышка для разъема CDI)

# 12.2 Аксессуары для связи

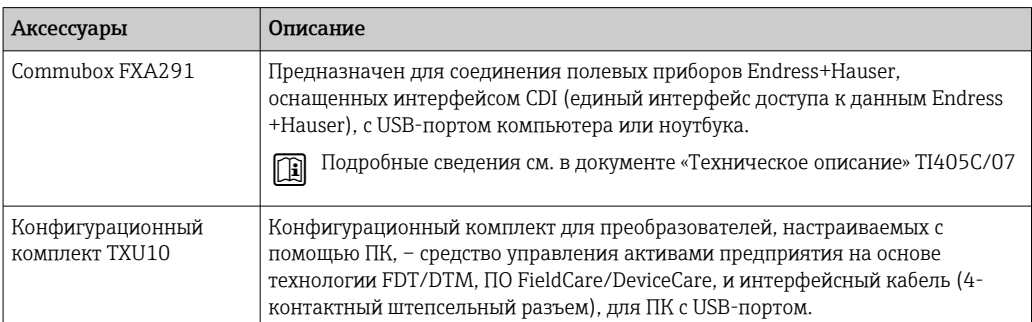

#### <span id="page-29-0"></span>Аксессуары для обслуживания 12.3

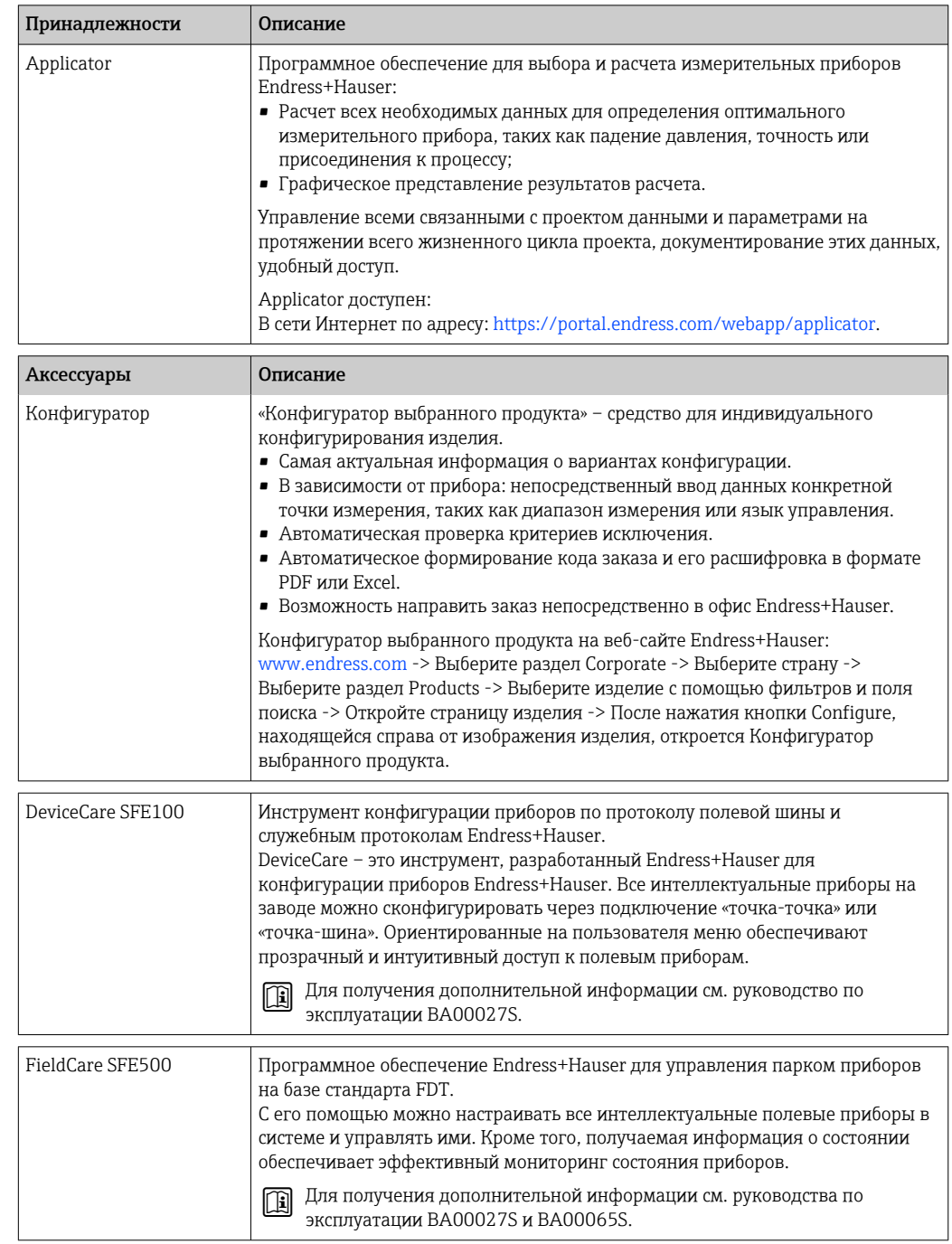

# <span id="page-30-0"></span>12.4 Системные компоненты

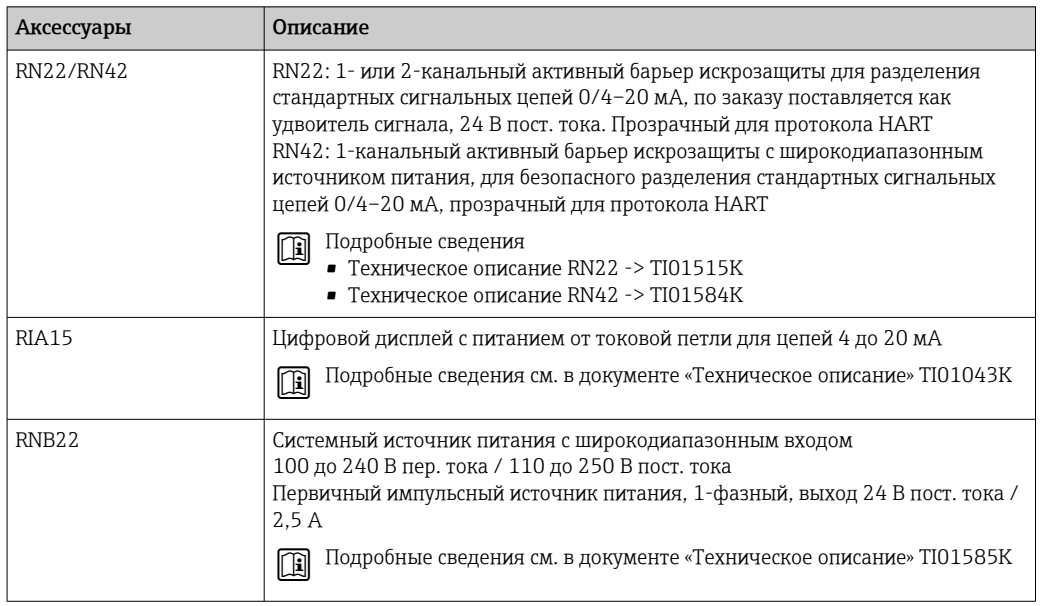

# 13 Технические характеристики

# 13.1 Вход

<span id="page-31-0"></span>Измеряемая переменная Температура (температурно-линейная передача)

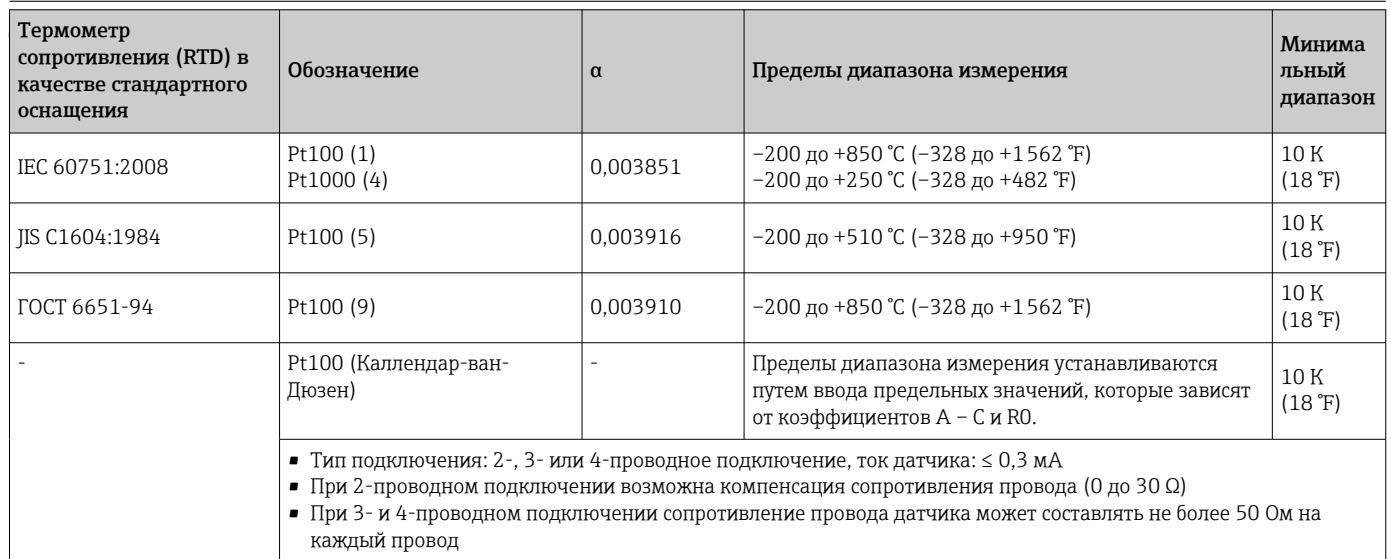

# 13.2 Выход

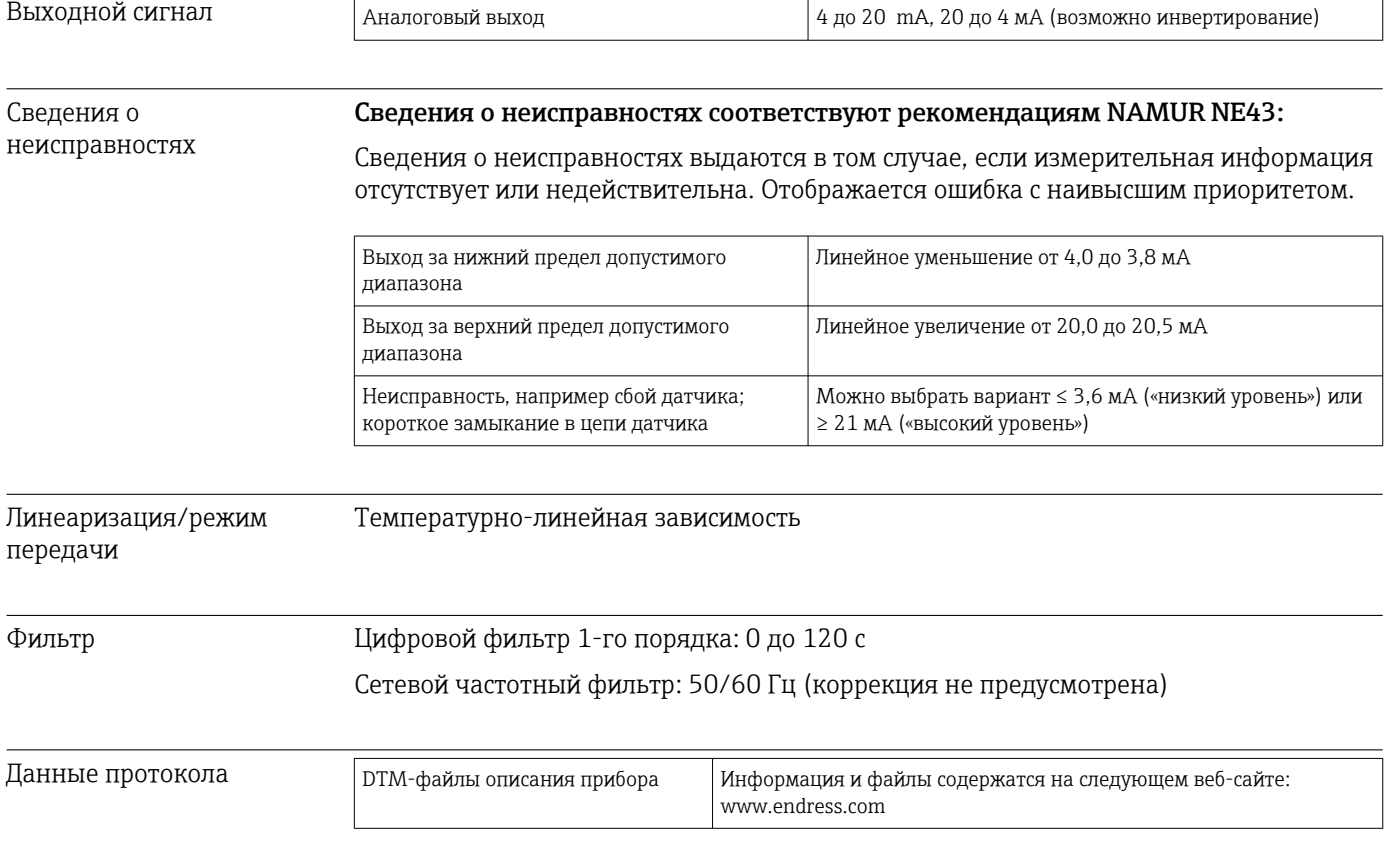

<span id="page-32-0"></span>Задержка включения ≤ 5 с, пока первый действительный сигнал измеренного значения не поступит на токовый выход. Задержка до включения = I $_{\rm a}$   $\leq 3.8$  мА 13.3 Источник питания Напряжение питания Значения для невзрывоопасных зон, с защитой от обратной полярности: 10 В ≤ Vcc ≤ 36 В (стандартный вариант) Значения для взрывоопасных зон, см. документацию по взрывобезопасности.

Потребление тока 3,5 до 22,5 мА

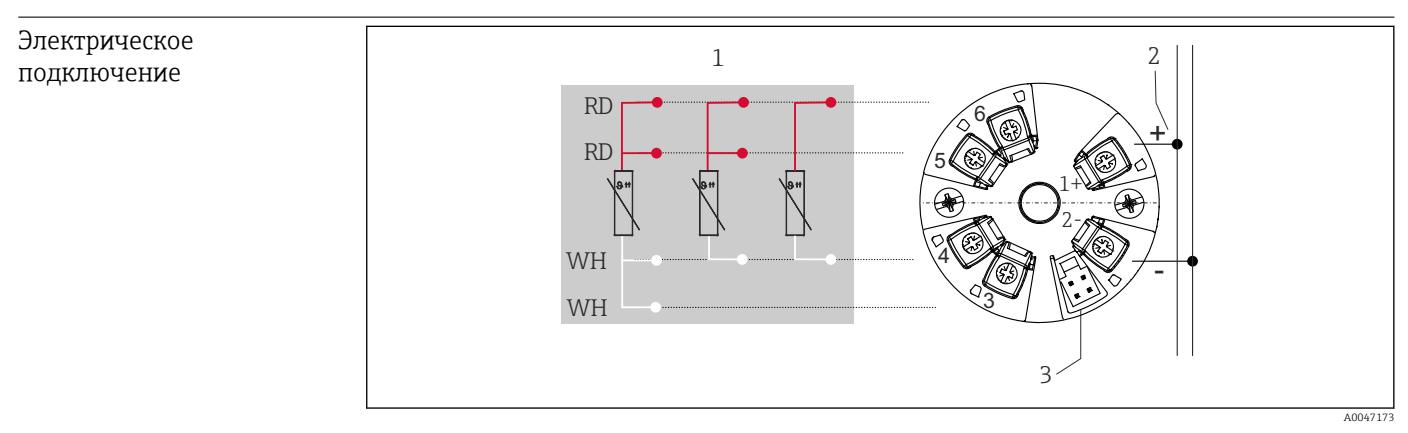

 *8 Назначение клемм преобразователя в головке датчика*

*1 Вход термометра сопротивления: 4-, 3- и 2-проводное подключение*

*2 Источник питания*

*3 CDI-интерфейс*

Клемма На выбор предлагаются винтовые или пружинные клеммы для кабелей датчика и электропитания:

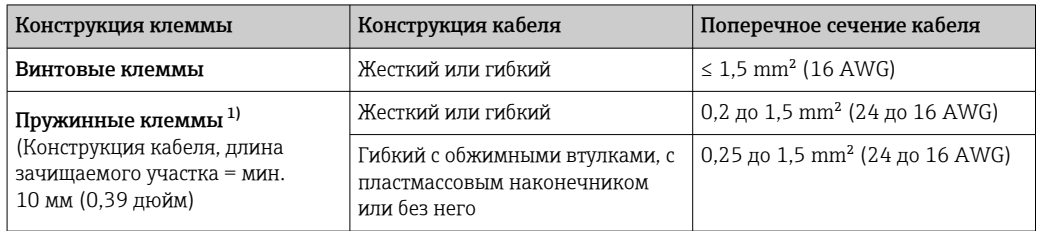

1) При использовании гибких проводов площадью поперечного сечения  $\leq 0.3$  мм<sup>2</sup> с пружинными клеммами необходимо оснащать концы проводов обжимными втулками.

# 13.4 Рабочие характеристики

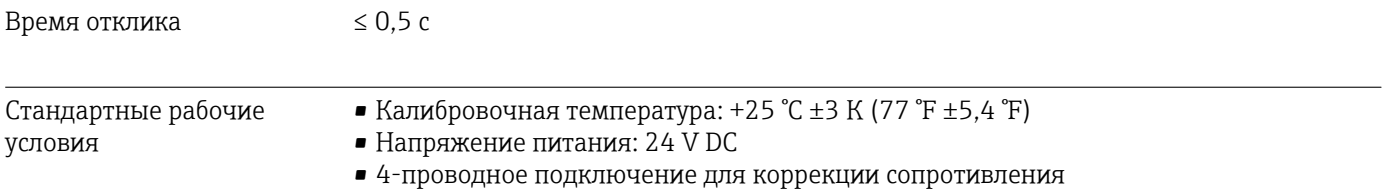

Максимальная погрешность измерения Соответствует стандарту DIN EN 60770 в стандартных условиях, приведенных выше. Данные погрешности измерения соответствуют  $\pm 2$   $\sigma$  (распределение Гаусса). Эти данные включают в себя нелинейность и повторяемость.

MV – измеренное значение

LRV – нижнее значение диапазона для датчика

*Погрешность измерения преобразователя*

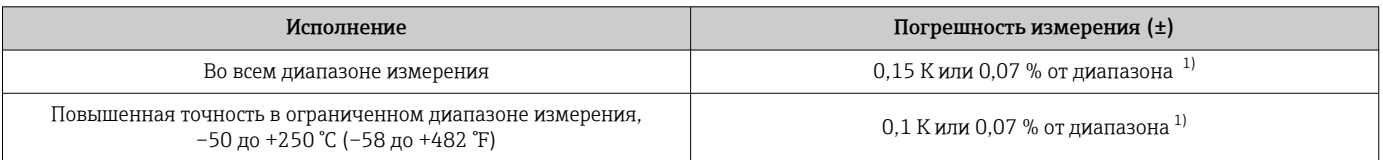

1) в зависимости от того, какое значение будет больше

#### Данные погрешности измерения соответствуют 2  $\sigma$  (распределение Гаусса)

Влияние температуры окружающего воздуха и Данные погрешности измерения соответствуют 2  $\sigma$  (распределение Гаусса).

**Евчевые рабониксния вна**ї: температура окружающей среды и напряжение питания для термопреобразователя точностные *сопротивления (RTD)*

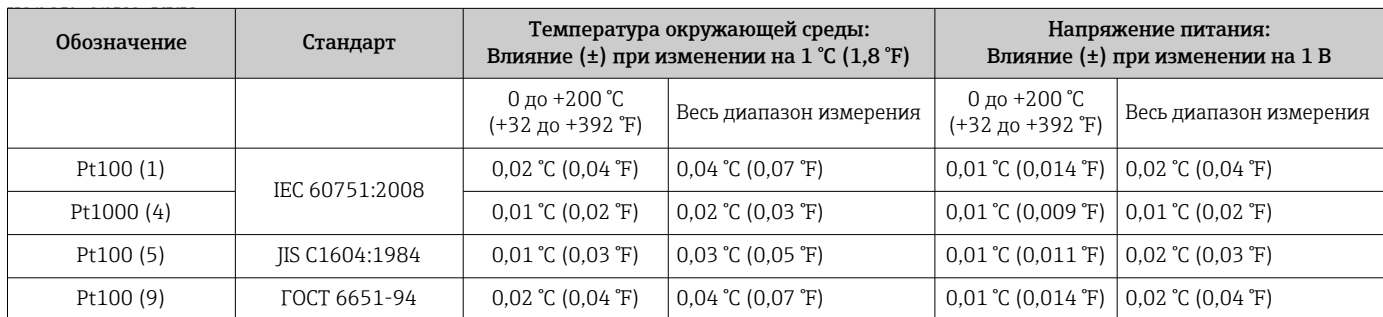

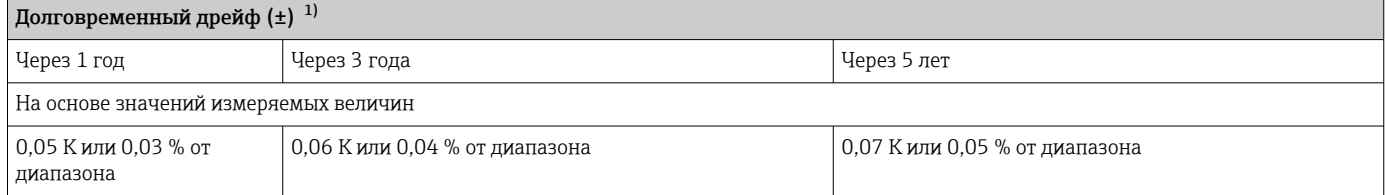

1) Действует наибольшее значение

Расчет максимальной погрешности измерения для аналогового значения (токового выхода): √(погрешность измерения² + влияние температуры окружающей среды² + влияние сетевого напряжения²)

<span id="page-34-0"></span>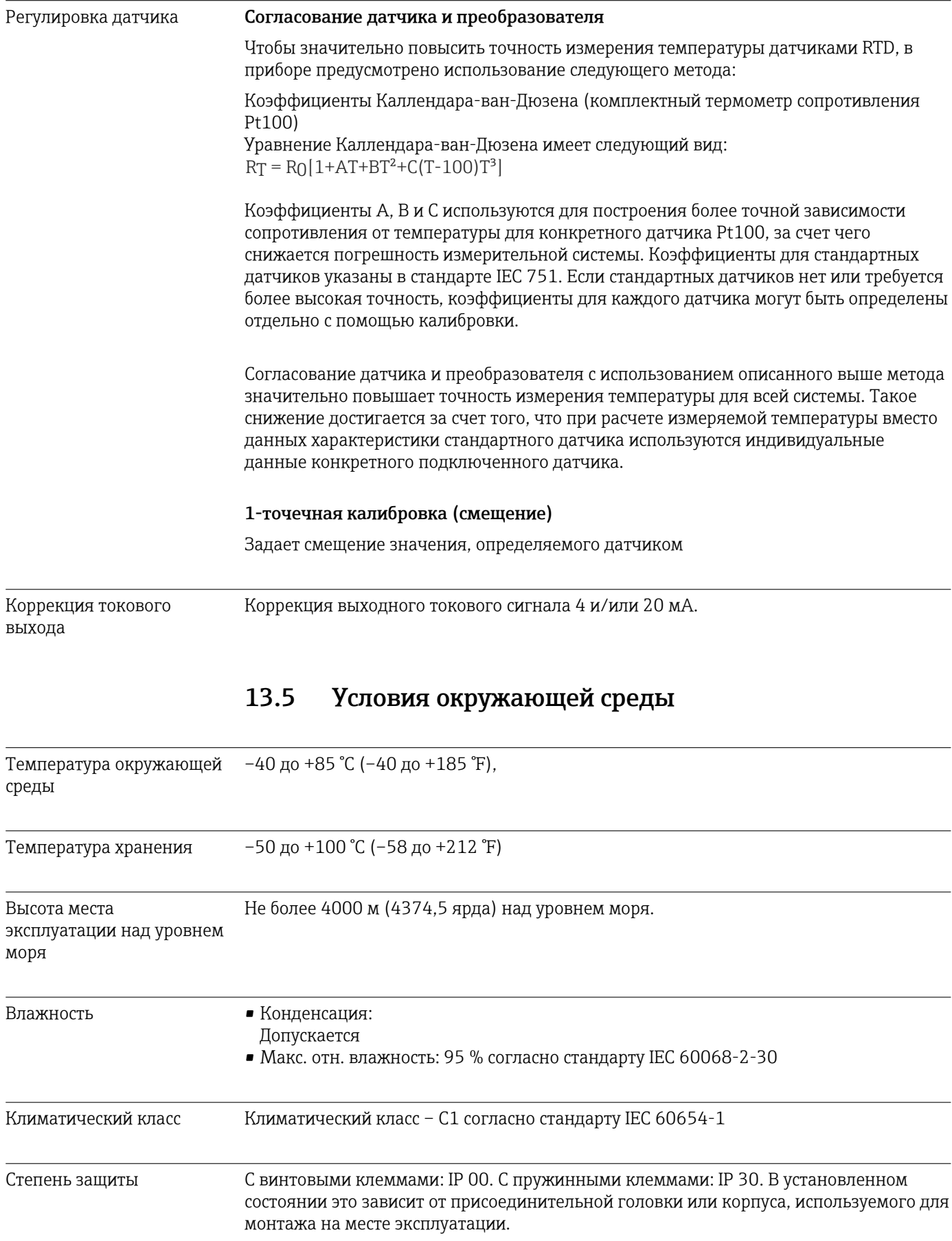

<span id="page-35-0"></span>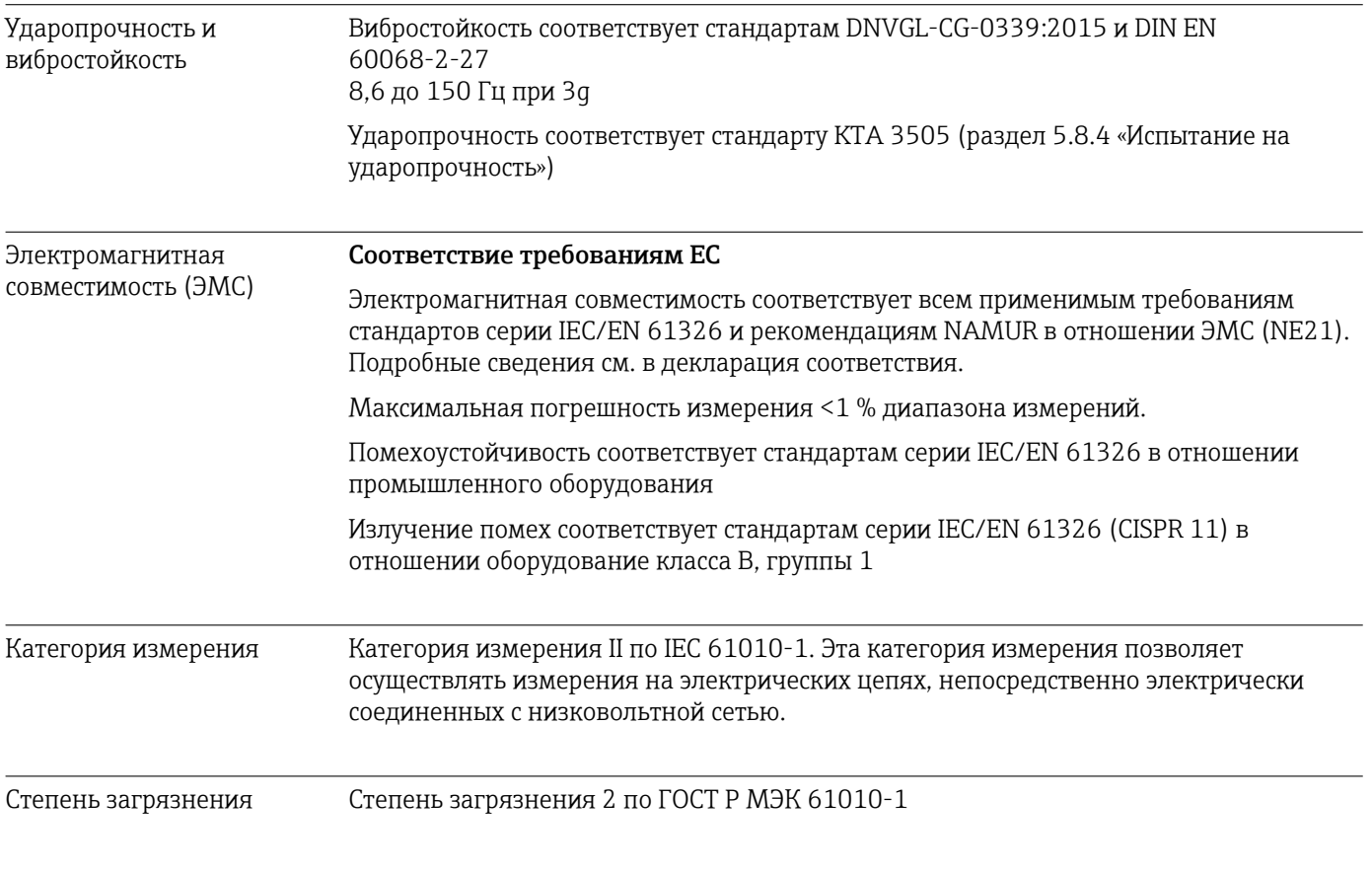

# 13.6 Механическая конструкция

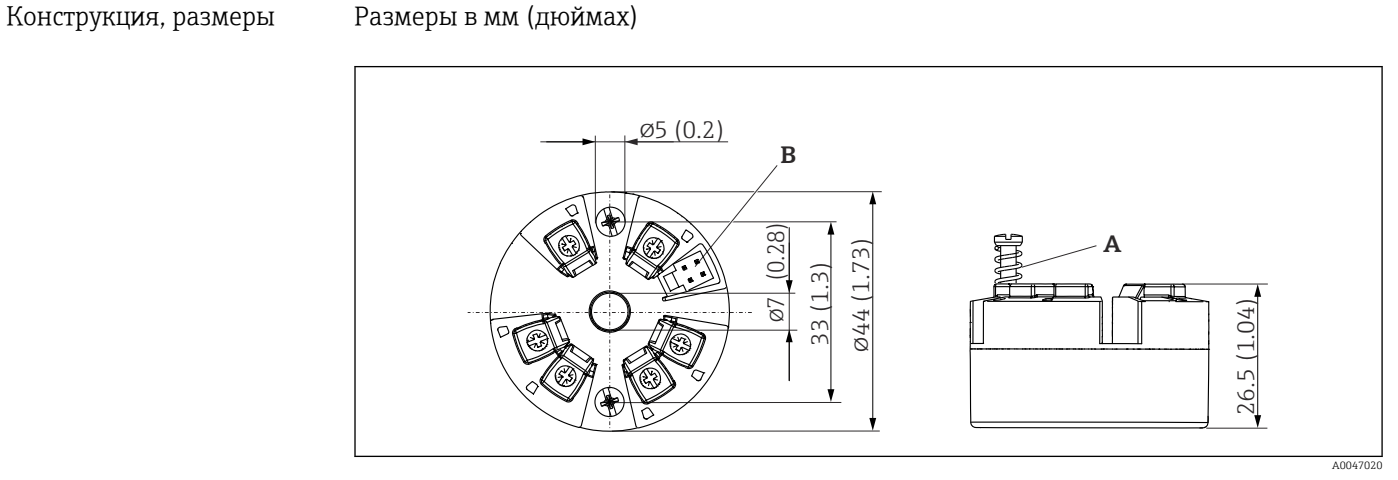

 *9 Исполнение с винтовыми клеммами*

*A Ход пружины L ≥ 5 мм (не для США – крепежные винты M4)*

*B Интерфейс CDI для подключения к средству конфигурации*

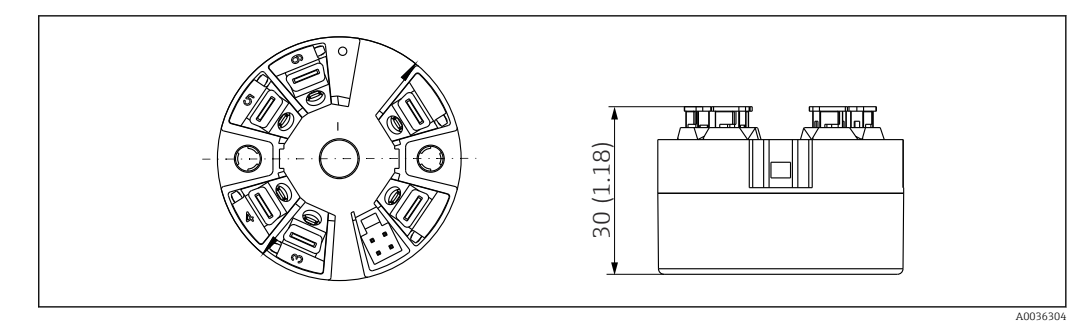

 *10 Исполнение с пружинными клеммами. Те же размеры, что и для исполнения с винтовыми клеммами, за исключением высоты корпуса.*

<span id="page-36-0"></span>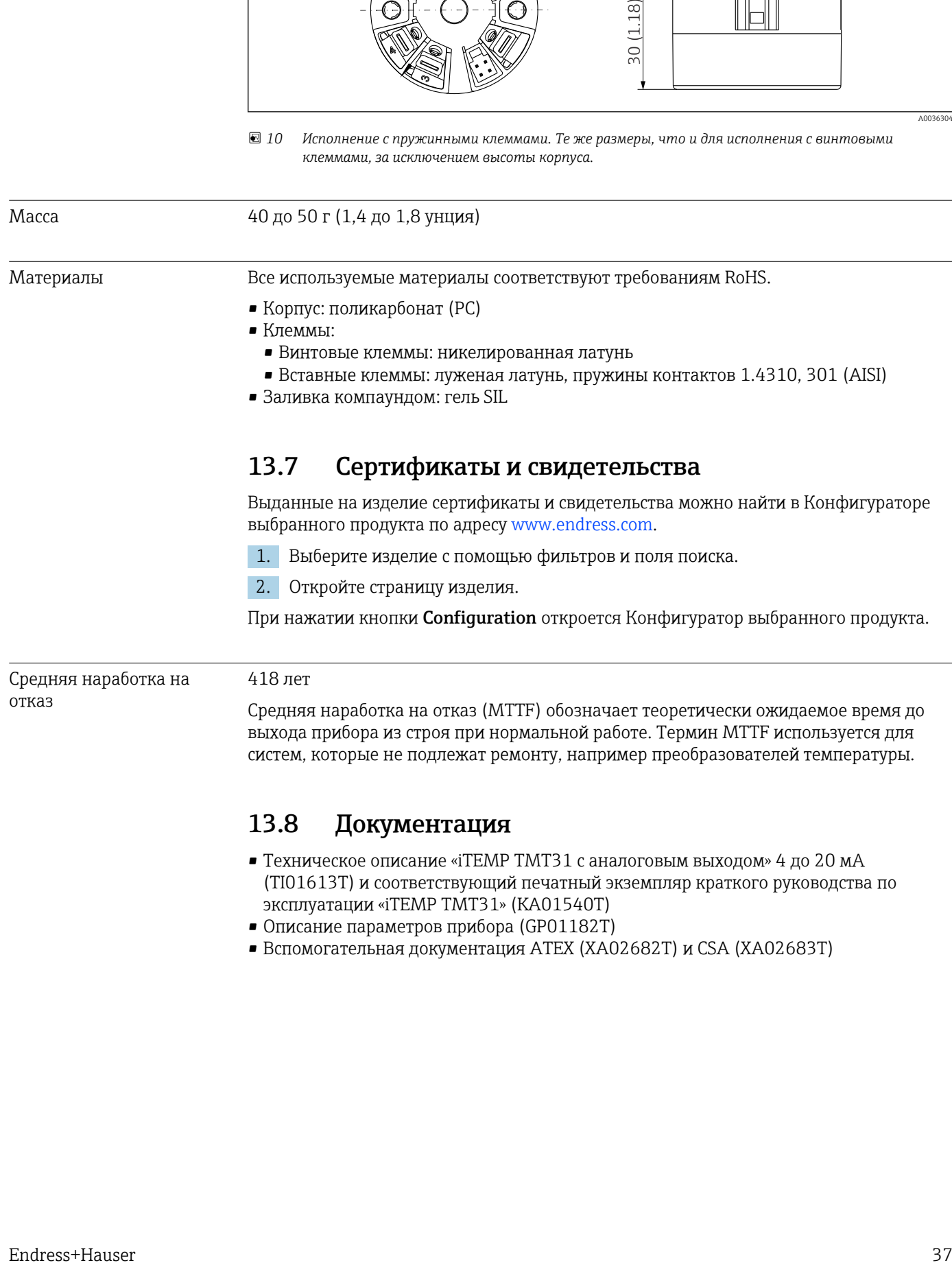

• Вспомогательная документация ATEX (XA02682T) и CSA (XA02683T)

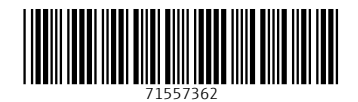

www.addresses.endress.com

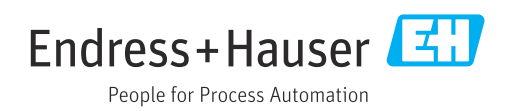